# تاكبش يف اهحالصإو HSRP ءاطخأ فاشكتسأ Catalyst تالوحم ſ

# تايوتحملا

ةمدقملا <u>ةيس|س|ْل| تابلطتمل|</u> تابلطتملا ةمدختسملا تانوكملا HSRP مهف <u>ةيساسأ تامولءم</u> يساسأ ليغشت HSRP طورش HSRP ةنونع HSRP هجوم لاصتا Ring Token ءانثتساب طئاسولا عيمج ىلع HSRP ل يطايتحالا IP ناونع لاصتا ICMP هيجوت ةداعإ تايلمع HSRP فئاظو ةفوفصم HSRP تازيم <u>ةمزحلا قي سنت</u> HSRP تالاح HSRP تاتقؤم HSRP ثادحأ HSRP تاءارجإ HSRP ةلاح لودج ةمزحلا قفدت (طشنلا هجوملا) A هجوملا نيوكت (يطايتحالا هجوملا) B هجوملا نيوكت اهحالصإو HSRP ةلاح تاسارد ءاطخأ فاشكتسأ رركم IP ناونعك HSRP ل يطايتحالا IP ناونع نع غالبإلا متي 1: مقر ةلاحلا ةسارد -6-HSRP٪ وأ (مالك ،دادعتسإ ،طشن) رارمتساب HSRP ةلاح ريغتت 2: مقر ةلاحلا ةسارد **StateChannel** ريظنلا ىلع HSRP فرعتي ال 3: مقر ةلاحلا ةسارد Host1/ :WARN\_2P-4-SYS لوحملا ريراقتو HSRP ةلاح تارييغت 4: مقر ةلاحلا ةسارد ثبلا رورم ةكرحل ةدئازلا تاناضيفلا) HSRP و لثامتملا ريغ هيجوتلا #5: ةلاحلا ةسارد <u>(HSRP ىلء لمءت يتلا تاهجوملا مادختساب ةكبشل ا ي ف يداحأل</u> MSFC1 MSFC2 لثامتملا ريغ هيجوتلا بقاوع فلتخم IP ناونعك HSRP ل يرهاظلا IP ناونع نع غالبإلا متي #6: ةلاحلا ةسارد نمآ ذفنم ىلع MAC كاهتنا يف HSRP ببستي 7: مقر ةلاحلا ةسارد ةددعتم تاعومجم معد ةهجاولا ةزهجأ ىلع رذعتي٪ #9: ةلاحلا ةسارد Catalyst تالوحم يف اهحالصإو HSRP ءاطخأ فاشكتسأ HSRP هجوم نيوكت نم ققحتلا .أ

ةديرفلا هجوملا ةهجاوب صاخلا IP ناونع نم ققحتلا 1. ةيطايتحالا تاعومجملا ماقرأو ةيطايتحالا (HSRP (IP نيوانع نم ققحتلا 2. ةهجاو لكل فلتخم (HSRP (يطايتحالا IP ناونع نأ نم ققحت 3. يسايقلا bia-use رمألا مادختسإ نكمي ىتم 4. لوصولا ةمئاق نيوكت نم ققحتلا 5. ليكشت trunking و EtherChannel عيرس ةزافح ةدام تققد .b ليصوتلا نيوكت نم ققحتلا 1. ليكشت (ينقي ءانيم) EtherChannel عيرس تققد 2. لوحملل MAC ناونع هيجوت ةداعإ لودج يف قيقحتلا 3. ةقبطلل يلعفلا لاصتالا نم ققحتلا .ج ةهجاولا ةلاح نم ققحتلا 1. ذفنملا ءاطخأو طابترالا رييغت 2. IP لاصتا نم ققحتلا 3. هاجتإلا يداحأ طابترالا نم ققحتلا 4. ةيلءفلا ةقبطلا نم اهحالصإو ءاطخألا فاشكتسال ةيفاضإ عجارم .5 <u> 3 HSRP 3 ةقبط ءاطخأ حيحصت - لاد</u> يسايقلا HSRP ءاطخأ حيحصت 1. ةكبش وأ/و دادعتسالا ةعومجم ىلإ ادانتسا جارخإلا ديدحت) طورشملا HSRP ءاطخأ حيحصت 2. VLAN) نسحملا HSRP ءاطخأ حيحصت 3. اهحالص|و ةعرفتمل| ةرجش|ل ءاطخأ فاشكتس| - ءاه ةعرفتملا ةرجشلا نيوكت نم ققحتلا 1. ةدتمملا ةرجشلا راركت طورش 2. تانايبلا ططخم رييغت مالعإ 3. اهلاصتإ عطق مت يتلا ةروظحملا ذفانملا 4. يعاذإلا ثبلا عمق - 5 Telnet جمانرب ىلإ لوصولاو مكحتلا ةدحو 6. BackboneFast و Uplinkfast و PortFast :ةدتمملا ةرجشلا تازيم 7. (BPDU (رسجلا لوكوتورب تانايب تادحو ةيامح 8. VTP ميلقت 9. دست ق(ف - واو ةفورعم تالكشم عيرس تنرثيإ عم 3600 Cisco 2620/2621، Cisco مادختسإ دنع رارقتسالا مدع/HSRP ةلاح راهظإ ةلص تاذ تامولعم

# ةمدقملا

هجوملا لوكوتورب ءاطخأ فاشكتسال ةعئاشلا قرطلاو لكاشملا دنتسملا اذه فصي .اهحال صإو (HSRP) ل|عڧل| يطايتحال|

# ةيساسألا تابلطتملا

# تابلطتملا

.دنتسملا اذهل ةصاخ تابلطتم دجوت ال

# ةمدختسملا تانوكملا

.ةنيءم ةيدام تانوكمو جمارب تارادصإ ىلء دنتسملا اذه رصتقي ال

.ةصاخ ةيلمعم ةئيب يف ةدوجوملا ةزهجألI نم دنتسملI اذه يف ةدراولI تامولعملI ءاشنإ مت تناك اذإ .(يضارتفا) حوسمم نيوكتب دنتسملا اذه يف ةمدختسُملا ةزهجألا عيمج تأدب .رمأ يأل لـمتحملا ريثأت لل كمهف نم دكأت في اليءش كتابش

# HSRP مهف

# ةيساسأ تامولعم

:HSRP ب قلعتت يتلا اعويش رثكألا اياضقلا دنتسملا اذه يطغي

- HSRP رركم يطايتحالا IP ناونعل هجوملا ريرقت ●
- (ثدحت ،دادعتسإ ،طشن) ةتباثلا HSRP ةلاح تارييغت ●
- نيدوجوم ريغ HSRP ءارظن ●
- HSRP ب ةقلعتملا أطخلا لئاسر ليدبت ●
- HSRP نيوكت ىلإ طرفملا ةكبشلل يداحألا ثبلا ضيف ●

تائييب يف اهحالصإو HSRP ءاطخأ فاشكتسأ ةيفيك دنتسملا اذه حضوي :**ةظحالم** ميءصت و جمارب ل تارادصإ ي لإ عجارم ل نم دي دع ل اي ع دنتسم ل عوت حي .Catalyst تالوحم هيجوتو لي مست وه دنتسملI اذه نم ديحولI ضرغلI نإف ،كلذ عمو .ةكبشلI ططخم نأ ةقيثو اذه يوني ال .اهحالصإو HSRP ءاطخأ فاشكتسأ يغبني نم لوح نيسدنهملا .تاسرامملا لضفأ ةقيثو وأ ،ةيجمرب ةيصوت ةقيثو ،ميمصت ليلد نوكي

ي تنارت نإلى و تنرتنإل تامدخ ىلع نودمتعي نيذل انوكلهتسملاو تاكرشلا جاتحت امك ،رارمتساب مەل ةحاتم مەتاقيبطتو مەتاكبش نوكت نا ىلإ ماەملل ةيويحلا مەتالاصتإ براقي يذلا ةكبشلا ليغشت تقول مهتابلطتم ةيبلت ءالمعلل نكمي .كلذ نوعقوتي مهنأ ديرف وهو ،HSRP رفوي .RIOS Cisco جمانرب يف HSRP ىوتسم ةدايزب اوماق اذإ ةئاملاب 100 مدختسملا رورم ةكرح دادرتسإ نمضت ةقيرطب IP تاكبشل ةكبشلا راركت ،Cisco تاصنمل رئاود وأ ةكبشلا ةفاح ةزهجأ يف ىلوألI ةوطخلI لشف تالاح نم فافشو يروف لكشب .لوصول|

MAC ناونعو IP ناونع نامساقتي اناك اذإ دحاو يرهاظ هجومك رثكأ وأ ناهجوم لمعي نأ نكمي ال .ةفيضملا لمعلا ةطحمل ةيضارتفالا ةرابعلا راركتل يرورض ناونعلا .([2L [2 ةقبطلا) دحاو MAC و IP ناونع الإ مدختست الو هيجوت لوادج ىلع ةفيضملا لمعلا تاطحم مظعم يوتحت لدابتي ،HSRP مادختساب .ةيضارتفالا ةباوبلا مساب ناونعلا اذه فرعي .ةيلاتلا ةوطخلل دحأ علطضي نأ نكمي .رمتسم لكشب ةلاحلا لئاسر ةيرهاظلا تاهجوملا ةعومجم ءاضعأ وأ ةططخم بابسأل ةمدخلا نء هجوملا جرخ اذإ رخآ هجومب ةصاخلا هيجوتJl ةيلوؤسمب تاهجوملI يف رمتستو ةدحاو ةيضارتفا ةباوب مادختساب ةفيضملا ةزهجألا نيوكت متي .ةططخم ريغ هيجوتلاب موقت يتلا ةزهجألا رييغت نوكي .قسانتم MAC و IP ناونع ىلإ IP مزح هيجوت ةداعإ .ةيفرطلا لمعلا تاطحمل افافش

ليغشتلا ماظنب لمعت يتلا ةفيضمل لطمعل تاطحم نيوكت كنكمي :**ةظحالم** ةددعتملا ةيضارتفالا تاباوبلا نكلو .ةددعتملا ةيضارتفالا تارابعلل Microsoft لك يف طقف ةدحاو ةيضارتفا ةباوب ليغشتلا ماظن مدختسي .ةيكيمانيد تسيل مت اذإ ديهمتلI تقو يف طقف اهنيوكت مت ةيفاضإ ةيضارتفا ةرابع ماظنلI ددحي .ةرم اهيلإ لوصولاا رذعتي ثيحب اهنيوكت مت يتلا يلوألا ةيضارتفالا ةباوبلا ديدحت .(ICMP (تنرتنإلا يف مكحتلا ةرادإ لوكوتورب ةطساوب

# يساسأ ليغشت

هجومب صاخلا مهولا ميدقتل قسانت يف HSRP لغشت يتلا تاهجوملا نم ةعومجم لمعت ةعومجملا هذه فَرَعَت .(LAN) ةيلحملا ةكبشلا يلء ةفيضملا تزّدهجألا يلاً دحاو يضارَتفَا ةباوَب هباختنا متي يذلا دحاولا هجوملا نوكي .دادعتسالا ةعومجم وأ HSRP ةعومجم مساب تاهجوملا نم .يرهاظلا هجوملا يالإ نوفيضمل الملسري يتل امزحل ميجوت ةداعإ نع الوؤسم ةعومجمل ننم هجوملا لشف اذإ .يطايتحإ هجومك رخآ هجوم رايتخإ متي .طشنَلا مجومَلا مَساب هجوملَا اذَه فَـرعيُ يطابت عا ددعل نكمي هنأ نم مغرل يَعلَ .ةمزحلا هي وت ةداعإ ماهم دادعتسال ا ضرتف ي ،طشنل ا $\sim$ متي يتلا مزحلا هيجوت ةداعإب طقف طشنلا هجوملا موقي ،HSRP ليغشت تاهجوملا نم .<br>.يرهاظلا هجوملل IP ناونع ىلإ اهلاسرإ .

لئاسر لاسرإب طقف ةيطايتحالاو ةطشنلا تاهجوملا موقت ،ةكبشلا رورم ةكرح ليلقتل يف ةيفاضإلا تاهجوملا ىقبت .ةيباختنالا ةيلمعلا لوكوتوربلا لمكي نأ دعب ةيرود HSRP هجومك رمألا يطايتحالا هجوملا ىلوتي ،طشنلا هجوملا لشف اذإ . ةلاح يف HSRP ةعومجم هجومك رخآ هجوم رايتخإ مَتيسّف ،طشنلI هجوملI حبصًا وأ يطايتحالI هجوملا لشف اذإ .طشّن .دادعتسالا

متي ،ةعومجم لكل .(ةيض|رتفال| ةباوبل|) دحاو يرهاظ هجوم دادعتس| ةعومجم لك يكاحت تاعومجم دجاوتت نأ نكمي .ةعومجملا كلتال اديج فـورعم دحاو IP ناونعو MAC ناونع صيصخت يف ةيدرفJا تاهجوملا كراشت نأ نكمىو ،LAN ةكبش ىلع لخادتتو ةددعتملا دادعتسالI ةلصفنم تيقوت تادحوو ةلصفنم ةلاحب هجوملا ظفتحي ،ةلاحلا هذه يف .ةددعتم تاعومجم .ةعومجم لكل

## HSRP طورش

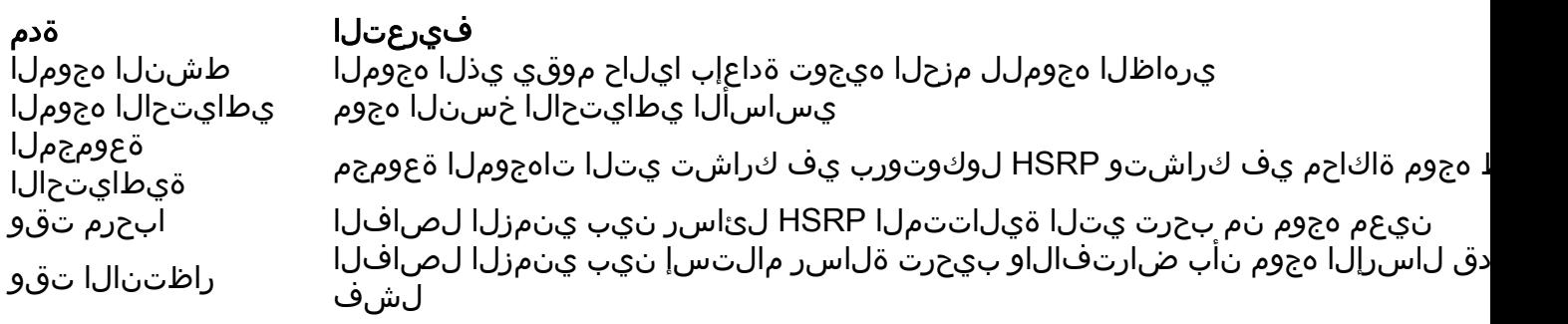

## HSRP ةنونع

### HSRP هجوم لاصتا

مزح لالخ نم ضعبلا اهضعب نيب اميف HSRP مالعإب HSRP لغشت يتلا تاهجوملا موقت ذفنم يف 224.0.0.2 ةهجولل ددعتملا ثبلل IP ناونع ىلإ مزحلا هذه لاسرإ متي .HSRP ب ابحرم ثب ناونع وه 224.0.0.2 ددعتملا IP ثب ناونع 1985. (UDP (مدختسملا تانايب ططخم لوكوتورب مزحلاب طشنلاا هجوملا رداصم بحرت .تاهجوملا عيمجب لاصّتالل ممادختسإ متي زوجحم ددعتم يطايتحالا هجوملا رداصم لصتت .HSRP ل يرهاظلا MAC ناونعو هنيوكت مت يذلا IP ناونع نم ةنونعل مادختسالا اذه ربتعي .(BIA (قرتحملا MAC ناونعو هنيوكت مت يذلا IP ناونع نم .حيحص لكشب ضعبلا اهضعب فيرعت HSRP تاهجومل نكمي ىتح ايرورض ردصملا

ىلإ تاهجوملا عمتست ،HSRP ةعومجم نم اءزج نوكتل تاهجوملا نيوكت دنع ،تالاحلا مظعم يف اذهل ديحولا ءانثتسالا .اهب ةصاخلا BIA ىلإ ةفاضإلاب ةعومجملا هذهل HSRP ل MAC ناونع فرعت تنرثيإ ةزهجأ ىلع تاهجوملا هذه يوتحت 4500. و 4000 و 2500 Cisco تاهجومل وه كولسلا لمعت امدنع HSRP ل MAC ناونع تاهجوملا هذه مدختست ،كلذل .طقف دحاو MAC ناونع ىلع

.دادعتسالا هجومك لمعت امدنع اهب ةصاخلا BIA تاهجوملا مدختست .طشن هجومك

### Ring Token ءانثتساب طئاسولا عيمج ىلع HSRP ل يطايتحالا IP ناونع لاصتا

IP ناونعك اهل ةيضارتفالا ةباوبلا مادختساب ةفيضملا لمعلا تاطحم نيوكتل ارظن IP ناونعب نرتقملا MAC ناونعب لاصتالا ةفيضملا ةزهجألا ىلع بجي ،HSRP ل يطايتحالا لا وه \*\* لا .\*\*ac07.c0000.0 نم نوكتي يرهاظ MAC ناونع وه اذه MAC ناونع .HSRP ل يطايتحالا مدختست ،لاثملا ليبس ىلع .يصخش نراقلا ىلع سسؤي ،رشع يسادس مقر ةعومجم HSRP ةزهجألا مدختست 01.ac07.c000.0 ب صاخلا HSRP ل يرهاظلا MAC ناونع 1 مقر HSRP ةعومجم ناونعل| ليلحت لوكوتورب ةيلمع رواجهل| (LAN) ةيلحمل| ةكبشل| عطقم ىلع ةفيضمل| .ةنرتقملا MAC نيوانع لحل (ARP (يداعلا

## ICMP هيجوت ةداعإ تايلمع

تاكبشلا عيمج ىلإ لوصولا ريفوت ةيعرف ةكبش يمحت يتلا HSRP ريظن تاهجومل نكمي HSRP هجوم حبصي يذلا هجوملا نإف ،كلذل .HSRP ساسأ وه اذه .ةكبشلا يف ىرخألا ةيعرفلا IOS Cisco جمانرب نم T)3(12.1 رادصإلا نم مدقألا تارادصإلا يف .ةلص يذ ريغ طشنلا ىلع HSRP مادختسإ دنع ةهجاو ىلع ايئاقلت ICMP هيجوت ةداعإ تايلمع ليطعت متي ،Software IP ناونع نع اديعب ةفيضملا ةزهجألا هيجوت ةداعإ نكمي ،نيوكتلا اذه نودب .ةهجاولا كلت .راركتلا دقف مت .دحاو هجومب صاخلا ةهجاولل MAC و IP ناونع هاجتابو HSRP يرهاظلا

مادختس|ب ICMP هي جوت ةداعإ تايلمعب حامسلل ةقي رط Cisco IOS software جمان رب مدقي متي .HSRP لالخ نم ةرداص لICMP هي جوت ةداعإ لي اس رقي فصتب ققي رطل اهذه موقت .HSRP ةرابعلل IP ناونع ةنراقم متت .يرهاظلا HSRP ناونع ىلإ ةيلاتلا ةوطخلل IP ناونع رييغت كلت ىلع ةدوجوملا ةطشنلا HSRP تاهجوم ةمئاقب ةرداصلا ICMP هيجوت ةداعإ ةلاسر يف طشن هجوم نع ةرابع ةرابع ةرابع ةرابعلل IP ناونعل قباطملا هجوملا ناك اذإ .ةكبشلا حيتي .ةعومجملا كلتل يرهاظلا IP ناونعب ةرابعلل IP ناونع لادبتسإ متي ،HSRP ةعومجمل ،هسفن ت قول ا يفو ،ةديعبال تاكبش ل عل تاراسمل لضف أملعت ني في ضمل ل حل اذه .HSRP اهرفوت يتلا ةنورملا ىلع ةظفاحملا

## HSRP فئاظو ةفوفصم

[هجوملا لوكوتورب تازيم](https://www.cisco.com/c/ar_ae/support/docs/ip/hot-standby-router-protocol-hsrp/9234-hsrpguidetoc.html) يف [HSRP و IOS Cisco رادصإ فئاظو ةفوفصم](https://www.cisco.com/c/ar_ae/support/docs/ip/hot-standby-router-protocol-hsrp/9234-hsrpguidetoc.html#matrix) مسق ىلإ عجرا يت لا Cisco IOS software جمان رب تارادصإو تازيملا ىلء فرعتلل <u>مفئ اظوو ل</u>اعفلا يطايت حال .HSRP معدت

# HSRP تازيم

ىلع لوصحلل لوكوتوربلا <u>فئاظوو ل</u>اعفلا <u>يطايت حاليا هجومل لوكوتورب تازيم</u> ىلل عجرا :ةيلاتلا HSRP تازيم لوح تامولعم دنتسملا اذه مدقي .HSRP تازيم مظعم لوح تامولعم

- ةعفش •
- ةهجاولا بقعت ●
- BIA مادختسإ ●
- ةددعتملا HSRP تاعومجم ●
- نيوكتلل ةلباقلا MAC نيوانع ●
- Syslog معد ●
- HSRP ءاطخأ حيحصت ●
- نسحملا HSRP ءاطخأ حيحصت ●
- ةقداصملا ●
- IP راركت ●
- (SNMP (طيسبلا تاكبشلا ةرادإ لوكوتوربل (MIB (ةرادإلا تامولعم ةدعاق ●
- (MPLS (تالوكوتوربلا ددعتم ةيمستلا ليوحتل HSRP●

لخاد ماسقألا هذه عقوم ديدحتل "ضرعتسملا نع ثحبـلا" ةزيم مادختسإ كنكمي :**ةظحالم** .دنتسملا

## ةمزحلا قيسنت

:UDP ل HSRP راطإب صاخلا تانايبلا ءزج قيسنت لودجلا اذه حضوي

### مياتوله ةلاحلا يرايتخالا لوكوتوربلا زمر رادصإلا

ي ظفتحم ةعومَجم هيولو المياتادلوه ةقداصملا تانايب ةقداصملا تانايب يرهاظلا IP ناونع

:HSRP ةمزح يف لقح لك لودجلا اذه فصي

### فصولا ةمزحلا لقح

زمر لوكوتوربلا 1) يرايتخالا ال امدنع ةل|قتس|ل| لئ|سر ل|سرإ متي .طشنل| هجومل| حبصي ن| يف هجومل| بغري \\ يارايات000<br>ما يمكن المنابع المستقبل المستقبل بن المنابع المنابع المنابع المنابع المنابع المنابع المنابع المنابع المنابع -0 :يه ةلمتحملا ميقلا .ةمزحلا اهيلع يوتحت يتلا ةلاسرلا عون ةيلمعلا زمر فصي هجوملا نأ ىلًا ةراشإلل بيحرتلا لي اس لاسر إمتي .ليقتست-2 و ،بالقنا-1 ،ابحرم امدنع بالقنالا لئاسر لاسرإ متي .طشنلا هجوملا حبصي نأ نكميو HSRP لغشي .طشنلا هجوملا نوكي نأ يف هجوملا بغري ةل|حل| ةل|حل| لقح فصي .ةل|ح زاهج ذيفنتب دادعتس|ل| ةعومجم يف هجوم لك موقي ماظن) ةل|حل|<br>ما مأسف شقعية المالطلسة المطروع المتعلم توقيلها مساطر (دحاو ينامث - 1 ،يلوأ - 0 :ةيدرفJل تال|حلا نع ليصافت هذه .ةلاسرلا لسري يذلا هجوملل ةيلاحلا .طشن - 16 و ،دادعتسإ - 8 ،ثدحت - 4 ،عمتسا - 2 ،ملعت تقو ةرتفالا ىلع يوتحي وهو .بيحرتال لئاسر يف الإ ىنعم اذ لقحلا اذه نوكي ال رتبوكيلملI ماظن 1) (ينامث .يناوثلاب ىطعم تقولا .هجوملا اهلسري يتلا بيحرتلا لئاسر نيب ةيبيرقتلا Holdtime (1 .ةلاحلا ري يءت ءدب لٻق ٻيحرت ةلاسرل تاهجوملا مرظتني (ينامث ماظن يذل| تقول| رادقم ىلع يوتحي .ٻيحرتل| لئ|سر يف ال| ىنعم اذ لقحل| اذه نوكي ال ةيولوألا طابترال| عطاق .طشنل| هجومل| وه ةميق ىلء| بحاص هجومل| حبصي ،نيهجوم تايولوا ينامث ماظن) (دحاو ةنراقم يف .ةيطاي حال او ةطشنلI تاهجوملI رايتخال لقحلI اذه مادختسإ متي .ىلعألا IP ناونع بحاص هجوملا وه ةعومجم .ةيطايتحالI ةعومجملI لقحلI اذه ددحي ينامث ماظن) (دحاو تانايب 8) ةقداصملا ةمظنأ (ةينامث .فرحأ ةينامث نم نوكتت حضاو صن رورم ةملك ىلع لقحلا اذه يوتحي IP ناونع 4) يرهاظلا ةمظنأ (ةينامث ةلاسر نم ناونعلا ملعت نكمي ،هجوم ىلع يرهاظلا IP ناونع نيوكت متي مل اذإ ناونع نيوكت متي مل اذإ طقف ناونع ىلء فرعتلا متي .طشنلا هجوملا نم بيحرتلا .(ةقداصملا نيوكت مت اذإ) بيحرتلا ةلاسر ةقداصم تمتو ،HSRP ل يطايتحالا IP

## HSRP تالاح

فيرعتلا ةلاحلا

لالخ نم قلاح الخدا متي .لمعي ال HSRP نأ ىلإ قالحلا هذه ريشت .ةيادبال يف ةلاحل اي موذه . .ةرم لوأل ةهجاو رفوت دنع وأ نيوكتلا رييغت

ن نلl هجوملا نم اهيلء قدصم بيحرت ةلاسر دعب دهاشي ملو يرهاظلا IP ناونع هجوملا ددحي مل .طشنلا هجوملا نم عامسلل رظتني هجوملا لازي ال ،ةلاحلا هذه يف

هنإ .يطايتحالا هجوملا الو طشنلا هجوملا سيل هجوملا نكلو ،يرهاظلا IP ناونع فرعي هجوملا .تاهجوملا كلت نم بيحرتلا ليءاسرل عمتسي

اىتحالI وأ/و طشنلI هجوملI باختنا يف ةيلIعفب كراشيو ةيرود بيحرَت لئاسر هجوملا لسري .يرهاظلا IP ناونع هجوملل نكي مل ام ةلاح لاخدإ هجوملل نكمي ال

داعبتسإ عم .ةيرود بيحرت لئاسر لسريو يلااتلا طشنلا هجوملا حبصيل حشرم وه هجوملا . ةلاح يف ةعومجملا يف دحاو هجوم ،رثكألا ىلع ،دجوي ،ةرباعلا فورظلا

.ةعومجملل يرهاظلا MAC ناونع ىلإ اهلاسرإ متي يتلا مزحلا هيجوت ةداعإب ايلاح هجوملا موقي حاو هجوم كانo نوكي نأ بجي ،ةرباعلا فورظال داعبتسإ عم .ةيرود بيحرت لئاسر مجوملا لسري .ةعومجملا يف ةلاحلا يف رثكألا

# HSRP تاتقؤم

ابحرم تيقوتلا تادحو تقو .HSRP يف طقف تيقوت تادحو ثالث هجوم لك مدختسي تادحو نيوكت ةيفيك ىلع ،لشف ثودح دنع ،HSRP براقت تايلمع دمتعت .لئاسرلاب تيقوتلا تادحو ني ع ت متي ،ي ضارتفا لكشبو .HSRP ل جارخإل|و ل|خدإل|ب ةصاخل| تي قوتل| ةعومجم ةزهجأ نيءب اهلاسرا متي "ابحرم" ةمزح نأ ين عي امم ،يلاوتلا يل ع ،ناوث 10 و 3 ىل هذه ةمزح مالتسإ متي ال امدنع اطشن يطايتحالا زاهجلا حبصيو ،ناوث 3 لك ةيطايتحالا HSRP وأ لشفلا زواجت ةعرس ةدايزل هذه تقؤملا تادادعإ ليلقت كنكمي .ناوث 10 ةدمل "ابحرم" ةلاح كابتراو ديازتملا (CPU) ةيزكرملا قجلاعملا ةدحو مادختسإ بنجتل ،نكلو ،قابتسالI تقؤم وأ ةيناث (1) ةدحاو ةيناث نم لقأ Hello تقؤم نييعتب مقت ال ،يرورضلا ريغ دادعتسالا طابترالا لشفو HSRP بقعت ةيلآ مدختست تنك اذإ ،هنأ ظحال .ناوث 4 نم لقأ قيلعتلا لاخدإلا تيقوت تادحو نع رظنلا ضغب ،اروف ثدحي قابتسالا وأ لشفلا زواجت نإف ،عبتتملا تادحو ري يءُت نكمي .ةديدج HSRP ةلاح ىلإ هجوملا لـقَتنني ،تقوْمَ ةيحالص ءاهتنا دنع .جارخإلاو ىلع .**غارفJا تاقوأل ةيطايتحالI [group-number] تيقوتلI تادحو** :رمألI اذه مادختساب تيقوتلI 15. 5 ةيطايتحالا 1 تيقوتلا تادحو ،لاثملا ليبس

:هذه تيقوتلا تادحو لوح تامولعملا نم ديزملا لودجلا اذه رفوي

### فصولI تقؤم

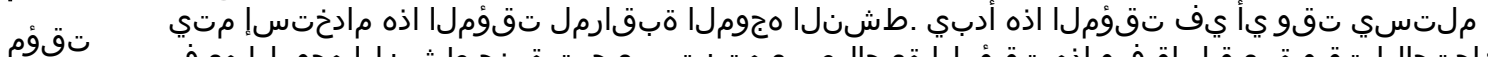

- طشن زاجتحالI تقو ةميقل اقفو اذه تقؤملI ةيحالص يەتنت .بيحرت ةمزح طشنلI هجوملI هيف .Hello HSRP ةلاسر نم ةلصلا يذ لقحلا يف اهنييعت مت يتلا
- تقؤم ملتسي تقو يأ يف تقؤملا أدبي .يطايتحالI هجوملI ةبقارمل تقؤملI اذه مادختسإ متي
- دادعتسالا تحال| تتقوّو ةمي قل اقفو اذه تقؤملا ةيحالص يهتنت .بيحرت ةمزح يطايتحال| مجوملا هيف .ةلباقملا بيحرتلا ةمزح يف ةنيعملا
- تقؤم لح يأ يف HSRP تاهجوم عيمج موقت .بيحرتJJ مزح تيقوتل يلاحلا تقؤملاً مادختسإ مَتْي
- ابحرم .اذه ابحرم تقؤم ةيحالص ءاهتنا دنع بيحرت ةمزح ءاشنإب HSRP

# HSRP ثادحأ

:HSRP ةدودحملا ةلاحلا زاهج يف ةدوجوملا ثادحألا لودجلا اذه رفوي

## ثادحألI حاتفملI

- .اهنيكمت مت ةهجاو ىلع HSRP نيوكت مت 1
- .ةهجاول! ليطعت مت وأ ةهجاو ىلع HSRP ليطعت مت 2
- 3 ةيؤر دنع راظتنالا تقو ىلإ طشنلا تقؤملا نييءت متي طشنلا تقؤملا ةيحالص ءاهتنا .طشنلا هجوملا نم ةريخألا بيحرتلا ةلاسر
- 4 نء راظتنالا تقو ىلع يطايتحالا تقؤملا نييءت متي يطايتحالا تقؤملا ةيحالص ءاهتنا

.يطايتحالا هجوملا نم "ريخألا بيحرتلا" ةلاسر روهظ

- .Hello لئاسر لاسرإل يرودلا تقؤملا ةيحالص تـهتنا Hello تقؤم ةيحالص ءاهتنا 5
- ةلاح يف هجوم نم ىلعأ ةيولوأ تاذ بيحرت ةلاسر مالتسإ 6
- طشنلا هجوملا نم ىلعأ ةيولوأ تاذ بيحرت ةلاسر مالتسإ 7
- طشنلا هجوملا نم لقأ ةيولوأ تاذ بيحرت ةلاسر مالتسإ 8
- طشنلا هجوملا نم ةلاقتسالا ةلاسر مالتسإ 9
- ىلعأ ةيولوأ وذ هجوم نم بالقنا ةلاسر مالتسإ 10
- يطايتحالا هجوملا نم ىلعأ ةيولوأ تاذ بيحرت ةلاسر مالتسإ 11
- يطايتحالI هجوملI نم لقأ ةيولوأ تاذ بيحرت ةلIسر مالتسإ 12

## HSRP تاءارجإ

:ةلاحلا زاهج نم ءزجك اهذاختإ بجي يتلا تاءارجإلا لودجلا اذه ددحي

### ءارجإلا ةلاسر

هجوملا نم اهيلع قدصم بيحرت ةلاسر مالتسال ةجيتن ءارجإلا اذه ثدح اذإ -طشنلا تقؤملا ءدب متي ،الإو .بيحرتال ةلاسر يف زاجتحال تتقو لقح ىلإ طشنال تقؤملا ني يعت متي ،طشنال

ج ل اذه ةطساوب اهمادختسإ متي يتال اقيالحلا زاجتحال تقو ةميق ىلإ طشنلا تقؤملا نيي عت .كلذ دعب طشنلا تقؤملا أدبي

وملI نم اهيلع قدصم بيحرت ةلاسر مالتسال ةجيتن ءارجإلI اذه ثدح اذإ -دادعتسالI تقؤم ءدب

- B متي ،الإو .بيحرتلا ةلاسر يف راظتنالا تقو لقح ىلإ دادعتسالا تقؤم نييعت متي ،يطايتحالا ةطساوب اهمادختسإ متي ي تال ةيل|حل| قيلعتل| تقو ةميّق ىلع يُطايُتحال| تقُوْملَ| نيُي عَت .كلذ دعب يطايتحالا تقولا دادع أدبي .هجوملا
- .طشنلا تقؤملا فقوتي طشنلا تقؤملا فاقيإ C
- .يطايتحالا تقؤملا فقوتي يطايتحالا تقؤملا فاقيإ D ، اذإ .طشنلI هجوملI نم اهيلع قدصم ةلIسر يقلت دنع ءارجإلI اذه ذاختإ متي -تاملعملI ةفرعم
- E .ةلاسرلا نم يرهاظلا IP ناونع ملعت نكمي ،ايودي ةعومجملا هذهل يرهاظلا IP ناونع نيوكت متي .ةلاسرلا نم تقولا ميق ظافتحاو قرغتسملا تقولا ةفرعم هجوملل نكمي تقوو ،بيحرتال تقوو ،ةيل|حل| هتل|حب بيحرت ةل|سر هجومل| لسري — بيحرت ةل|سر ل|سرإ
- و .راظتنالا
- G ،وأ ىلءأ هجوم دوجوب طشنلاا هجوملا مالءإل بالقنا ةلاسر هجوملا لسري -بالقنا ةلاسر لاسرإ .حاتم
- H وملا حبصي نأب رخآ هجومل حامسلل ةلاقتسإ ةلاسر مجوملا لسري — ةلاقتسإ ةلاسر لاسرا .طشنلا
- MAC و IP نيوانع نع نلعت يتلا ARP ةباجتسإ ةمزح هجوملا ثبي ةيناجملا ARP ةلاسر لاسرإ
- I سأر يف ردصملل MAC ناونعك يرهاظلا MAC ناونع عم ةمزحلا لاسرإ متي .ةعومجملل ةيرهاظلا .ARP ةمزح لخاد كلذكو ،طابترالا ةقبط

# HSRP ةلاح لودج

ةرم لك يف .HSRP ةلاح زاهجل ةلاحلا لاقتنا تالاح مسقلا اذه يف يطيطختلا مسرلا يدبي مسرلا يف .ةيلاتات HSRP ةلاح ىلإ هجوملا تالاقتناو ،طبترملا ءارجإلا جتني ،ثدح اهيف عقي ددحي .طبترملا ءارجإل| يل| لئاسرلا ريشت امنيب ،ثادحأل| يلإ ماقرأل| ريشت ،يطيطختل| <u>HSRP تاءارجا</u> يفّ دوجوملا لودجلا ددحيو ،ماق(أَلا مسقّلل <u>HSRP ثادحأ</u> يُفَ دوجوُملِ١َ لوَدجلا ضارغأل يرورض ريغو لـصفم ططخملا .طقف عجرمك ططخملI اذه مدختسأ .ف رحألI <u>مسقلَل</u> .ةماعلا اهحالصإو ءاطخألا فاشكتسأ

.<u>HSRP تال|ح ليءشت</u> عجار ،ططخملل ةقدل| ةيل|ع ةروص ىلع لوصحلل

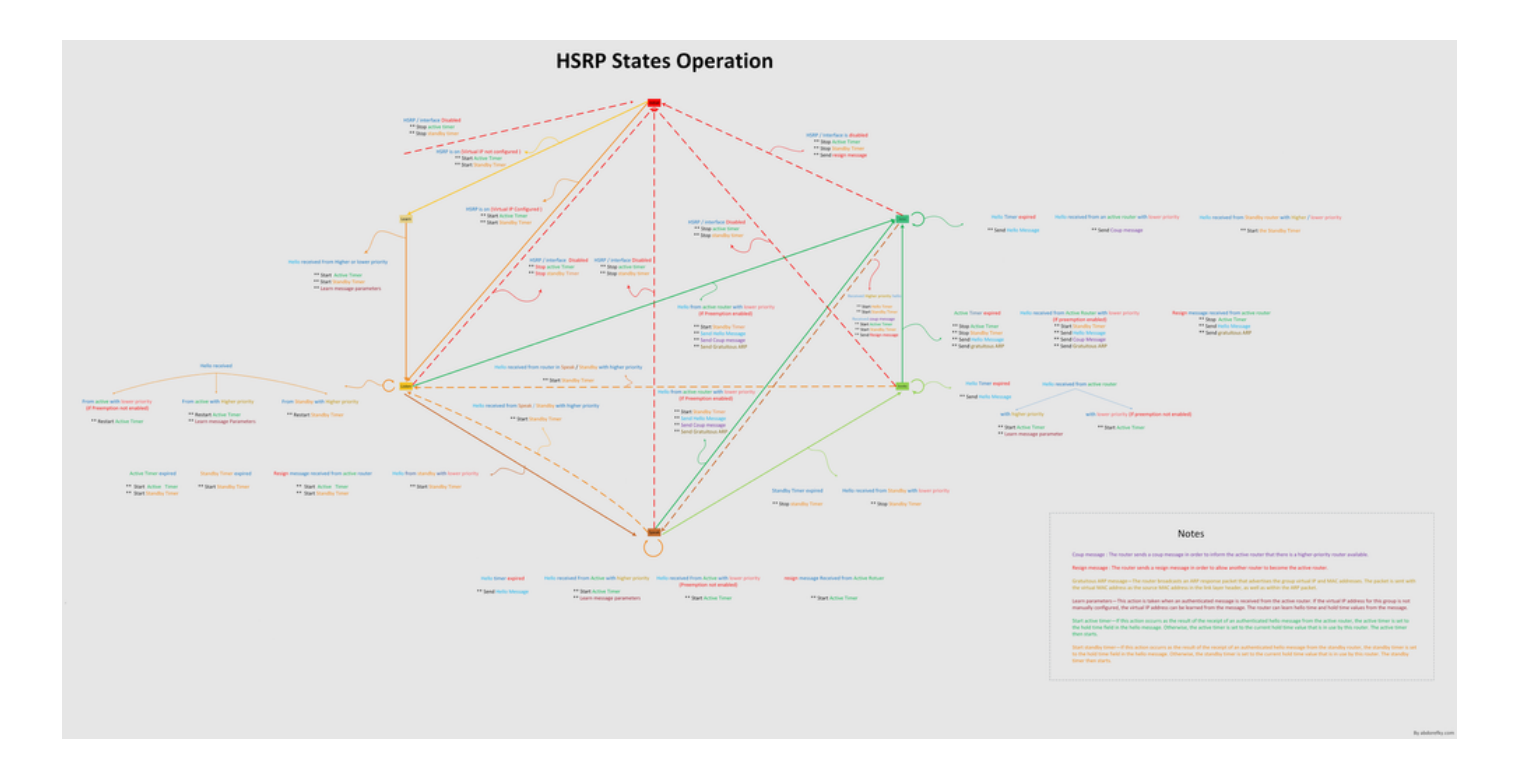

```
ةمزحلا قفدت
```
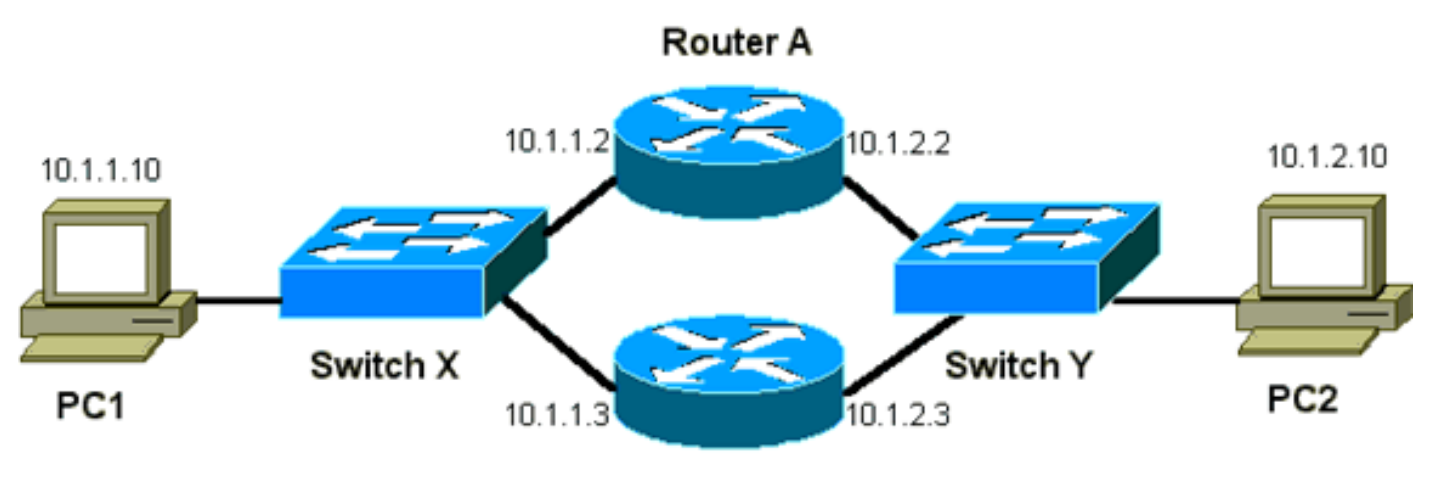

Router B

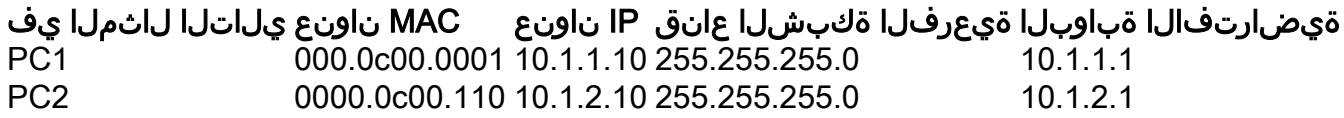

### (طشنلا هجوملا) A هجوملا نيوكت

interface GigabitEthernet 0/0 ip address 10.1.1.2 255.255.255.0 mac-address 4000.0000.0010 standby 1 ip 10.1.1.1 standby 1 priority 200

interface GigabitEthernet 0/1 ip address 10.1.2.2 255.255.255.0 mac-address 4000.0000.0011 standby 1 ip 10.1.2.1 standby 1 priority 200

### (يطايتحالا هجوملا) B هجوملا نيوكت

```
interface GigabitEthernet 0/0
     ip address 10.1.1.3 255.255.225.0
     mac-address 4000.0000.0020
     standby 1 ip 10.1.1.1
```
interface GigabitEthernet 0/1 ip address 10.1.2.3 255.255.255.0 mac-address 4000.0000.0021 standby 1 ip 10.1.2.1

ال .طقف حيضوتلا ضارغأل ةتباثلا MAC نيوانع نيوكتب ةلثمألا هذه موقت :ةظحالم .كلذب مايقلا كنم ابولطم ناك اذإ الإ ةتباثلا MAC نيوانع نيوكتب مقت

HSRP ىرحتي نأ رثأ sniffer تنأ لاني امدنع قفدت طبر فلخ موهفملا تمهف يغبني تنأ ي ف .ت|هجاول| الك يlح طشنل| هجومل| حبصي و 200 ل| ةيولوأ A هجومل| مدختسي . قال شم لمع ةطحم فـيضم ل ل دعم نوكي نأ ديدخت جاحسملI نم طبر ىقلتي ،مسق اذه يفـلاثملI نم مزحلا يوتحت .(BIA (BIA والتي تجاحسمل ان م address (address دي مزحل الم عملي السملي) وسمل السمول ا ل يرهاظلا MAC ناونعل ةهجولا MAC ناونع ىلع HSRP ل IP ناونعل ةهجوملا ةفيضملا ةزهجألا .فيضملاو هجوملا نيب قفدت لكل اهسفن يه تسيل MAC نيوانع نأ ظحال .HSRP

يذلا sniffer عبتت ساسأ ىلع قفدت لكل ةصاخلا IP ناونعو MAC تامولعم لودجلا اذه حضوي .X لوحملا نم هذخأ متي

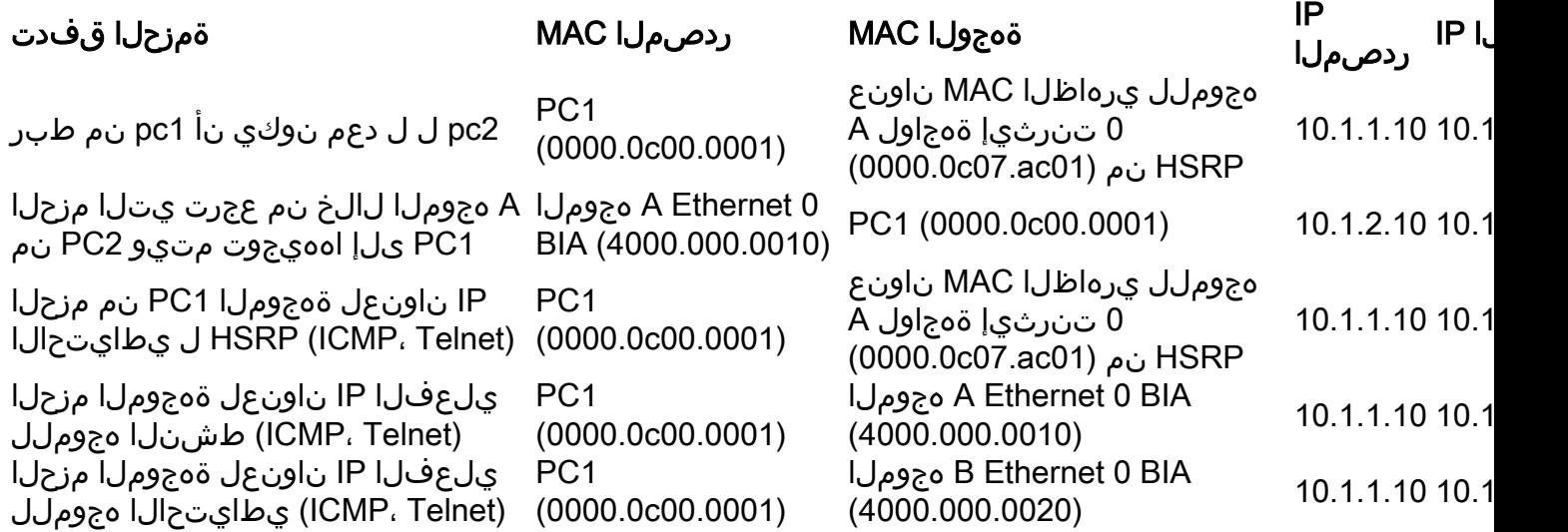

# اهحالصإو HSRP ةلاح تاسارد ءاطخأ فاشكتسأ

IP ناونعك HSRP ل يطايتحالا IP ناونع نع غالبإلا متي 1: مقر ةلاحلا ةسارد رركم

:ةيلاتلا أطخلا لئاسر رهظت نأ نكمي

Oct 12 13:15:41: %STANDBY-3-DUPADDR: Duplicate address 10.25.0.1 on Vlan25, sourced by 0000.0c07.ac19 Oct 13 16:25:41: %STANDBY-3-DUPADDR: Duplicate address 10.25.0.1 on Vlan25, sourced by 0000.0c07.ac19 Oct 15 22:31:02: %STANDBY-3-DUPADDR: Duplicate address 10.25.0.1 on Vlan25, sourced by 0000.0c07.ac19 Oct 15 22:41:01: %STANDBY-3-DUPADDR: Duplicate address 10.25.0.1 on Vlan25, sourced by 0000.0c07.ac19 أطخلا لئاسر ريشت ،كلذ نم الدبو .HSRP ةلكشم ىلإ ةرورضلاب هذه أطخلا لئاسر ريشت ال نيوكت يف ةلكشم وأ (STP) ةعرفتملI ةرجشلI لوكوتوربـل يقلح راركت ثودح لIمتحI ىل| .ىرخأ ةلكشمل ضارعأ درجم يه أطخلا لئاسر .لوحملا/هجوملا

ةمزح لهاجت متي .HSRP ل بسانملا ليءغشتلا هذه أطخلا لئاسر عنمت ال ،كلذ ىلإ ةفاضإل|ب ،نكلو .ةيناث 30 اهتدم ةينمز تارتف ىلع هذه أطخلا لئاسر يف مكحتلا متي .ةرركملا HSRP ي ذل| ةكبش|ل| رارقتس| مدع نم ةمزحل| دقفو ةكبش|ل ءيطبال| ءادأل| جتني نأ نكمي .HSRP ناونعب ةصاخلا DUPADDR-3-STANDBY أطخ لئاسر يف ببستي

نء اهيلع لوصحلا مت تانايب ةمزح ملتسا هجوملا نأ يلإ صاخ لكشب لئاسرلا هذه ريشت ناونع نأل ارظن 19.ac07.c0000.0 MAC نيوانع عم 25 مقر VLAN ةكبش ىلع HSRP IP ناونع الك لقتنا وأ هب ةصاخلا ةمزحلا ينعملا هجوملا ملتسا دقف 19،ac07.c0000.0 وه HSRP ل MAC نإف ،هب ةصاخلا ةمزحلا ملتس ا هجوملا نأل ارظن . ةل|حل| HSRP ةعومجم يف نيهجومل| نء ةعونتم ةعومجم ببستت نأ نكمي .هجوملI نم الدب ةكبشلI عم يء حجرألI ىلع ةلكشملI لا لئاس ويف ببستت يتلا ةلمتحملا ةكبشلا لكاشم نيب نم .كولسلا اذه يف لكاشملا :أطخلا

- ةتقؤملا (STP (ةعرفتملا ةرجشلا لوكوتورب تاقلح ●
- EtherChannel نيوكت لكاشم ●
- ةرركم تاراطإ ●

فاشكتسأ يلإ ةيمارلا تاوطخلا عجار ،اهحالصإو هذه أطخلا لئاس عاطخأ فاشكتسأ دنع اذه يف Catalyst <u>تال وحم ي ف اهحال صJاو HSRP ءاطخأ فاشكت سأ</u> مسّقَ ي فّ اهحال صJإو ءاطخألَا يذل|و ،مسقل| اذه ىلء ةيطمنل| اهح|لصإو ءاطخأل| ف|شكتسأ تادحو عيمج قبطنت .دنتسمل| لوحملا لجس يف ءاطخأ يأ ظحال ،كلذ ىلإ ةفاضإل|ب .نيوكتال| ىلع ةيطمن تادحو نمضتي .ةرورضلا بسح ةيفاضإ ةلاح تاسارد ىلإ راشأو

ثبـلاب بيحرتـلا ةمزح مالتسإ نم طشنلا هجوملا عنمل لوصولا ةمئاق مادختسإ كنكمي .ةلكشملا ضارعأ يفخي عقاولا يف أطخلا لئاسرل جالع درجم اذه نكلو .هب ةصاخلا ددعتملا ةمئاق عنمت .HSRP تاهجاو ىلع ةعسوملا ةدراولا لوصولا ةمئاق قيبطت وه ليدبلا لحلا اههيجوت متي يتلاو يداملا IP ناونع نم اهيلع لوصحلا متي يتلا رورملا ةكرح لك لوصولا 224.0.0.2. ددعتملا ثبلا ناونعو تاهجوملا عيمج ىلإ

access-list 101 deny ip host 172.16.12.3 host 224.0.0.2 access-list 101 permit ip any any

interface GigabitEthernet 0/0 ip address 172.16.12.3 255.255.255.0 standby 1 ip 172.16.12.1 ip access-group 101 in

### وأ (مالك ،دادعتسإ ،طشن) رارمتساب HSRP ةلاح ريغتت 2: مقر ةلاحلا ةسارد ٪HSRP-6-StateChannel

:ةيلاتلا أطخلا لئاسر رهظت نأ نكمي

Jan 9 08:00:42.623: %STANDBY-6-STATECHANGE: Standby: 49: Vlan149 state Standby -> Active Jan 9 08:00:56.011: %STANDBY-6-STATECHANGE: Standby: 49: Vlan149 state Active -> Speak Jan 9 08:01:03.011: %STANDBY-6-STATECHANGE: Standby: 49: Vlan149 state Speak -> Standby Jan 9 08:01:29.427: %STANDBY-6-STATECHANGE: Standby: 49: Vlan149 state Standby -> Active Jan 9 08:01:36.808: %STANDBY-6-STATECHANGE: Standby: 49:

 Vlan149 state Active -> Speak Jan 9 08:01:43.808: %STANDBY-6-STATECHANGE: Standby: 49: Vlan149 state Speak -> Standby

Jul 29 14:03:19.441: %HSRP-5-STATECHANGE: Vlan10 Grp 110 state Standby -> Active Jul 29 16:27:04.133: %HSRP-5- STATECHANGE: Vlan10 Grp 110 state Active -> Speak Jul 29 16:31:49.035: %HSRP-5-STATECHANGE: Vlan10 Grp 110 state Speak -> Standby

بءحرت مزح ثالث يطايتحالا HSRP هجوم اهيف ملتسي مل ةلاح هذه اطخلا لئاسر فصت نم لقتني يطايتحالا هجوملا نأ جارخإلا حضوي .هب صاخلا HSRP ريظن نم ةيلاتتم HSRP هذه أطخلا ةلاسر ثدحت مل اذإ . ةلاح ىلإ هجوملا دوعي ،ريصق تقوب كلذ دعب . ةلاحلا يلإ ةلاح .أطخلا ةلاسر يف HSRP ةلكشم ببستت ال نأ لمتحملا نمف ،يلوألا تيبثتلا ءانثأ هذه ءاطخأ فـاشكتسأ دنء .ءارظنلI نيب HSRP ةقالء نادقف ىلإ أطخلI لئاسر ريشت يئاوشعJل نادقفالµو .HSRP نارقأ نيب لاصتالا نم قَقحتال بجي ،اهحالصإو ةلكشملI هذه اهنع جتَني يتال اعويش رثكال اةلكشمل وه ءارظنُلا نيّب تاناًيبالاً لاصتال يتقول ا (CPU (ةيزكرملا ةجلاعملا ةدحو مادختسإ ىلإ HSRP ةلاح تارييغت عجرت ام ابلاغ .لئاسرلا لكشب (CPU) ةيزكرملا ةجلاعملا ةدحو مادختسإ ببسب أطخلا ةلاسر تناك اذإ .ريبك لكشب ةدحو مادختسإ يف ببستي يذلا ماظنلا عبتتو ةكبشلا ىلع sniffer عضوب مقف ،عفترم .عفترم لكشب (CPU) ةيزكرملا ةجلاعملI

اعويش لكاشملا رثكأ .نارقألا نيب HSRP مزح نادقفل ةلمتحملا بابسألا نم ديدعلا كانه <u>ةرجش لا لكاشم</u> اهيف ببستت يتلا ةدئازلا ةكبشلا رورم ةكرح ،<u>ةيداملا ةقبطلا لكاشم</u> يه عم لاحلا وه امكو .VLAN ةكبش لك اهيف ببستت يتلا ةدئازلا رورملا ةكرح وأ ةعرفتملا ةلاح تارييءغت لح ىلع اهحالصإو ءاطخألا فاشكتسأ تادحو عيمج قبطنت ،<u>1# ةلاحلا ةسارد</u> .ةثلاثلا ةقبطلا نم HSRP ءاطخأ حيحصت ةصاخو ،HSRP

لك اهيف ببستت يتلا ةدئازلا رورملا ةكرح ببسب نارقألا نيب HSRP مزح دقف ناك اذإ راظتنالا ةمئاق مجحب ظافتحالاو SPD ةدايز وأ طبض كنكميف ،روكذم وه امك VLAN ةكبش .لاخدإلا راظتنا ةمئاق طاقسإ ةلكشم ىلع بلغتلل

ةيلاتلا رماوألا ذفنو نيوكتلا عضو ىلإ لقتنا ،(SPD (يئاقتنالا ةمزحلا لهاجت مجح ةدايزل 6500:Cat تالوحم ىلع

(config)#ip spd queue max-threshold 600

!--- Hidden Command

(config)#ip spd queue min-threshold 500

!--- Hidden Command

رمألا ذفنو VLAN ةكبش ةهجاو عضو ىلإ لقتنا ،راظتنالا ديق راظتنالا ةمئاق مجح ةدايزل :يلاتال

(config-if)#hold-queue 500 in

تمق اذإ ةهجاولا تادادع حسم كنكمي ،راظتنالا ديق راظتنالا ةمئاقو SPD مجح ةدايز دعب ذيفنتب رمألا interface **clear counter** .

## ريظنلا ىلع HSRP فرعتي ال 3: مقر ةلاحلا ةسارد

نارقأ ىلع فرعتي ال هنكلو HSRP ل هنيوكت مت هجوم مسقلا اذه يف هجوملا جارخإ ضرعي نم HSRP تاميلعت يقلت يف هجوملا لشفي نأ بجي ،اذه ثدحي يكل .هب ةصاخلا HSRP

<u>ل|صت| نم ققحتل|</u> مسق عجار ،اهحالصإو ةلكشمل| هذه ءاطخأ فاشكتسأ دنع .رواجمل| هجومل| طبرلا نوكي نإ <u>.دنتسملI اذه ي ف</u> HSRP هجوم <u>نيوكت نم ققحتلI</u> مسقو <u>ةيداملI ةقبطل</u>ا .بولسأ VTP لا ل تصحف ،حيحص ةقبط يعيبط

Vlan8 - Group 8 Local state is Active, priority 110, may preempt Hellotime 3 holdtime 10 Next hello sent in 00:00:01.168 Hot standby IP address is 10.1.2.2 configured Active router is local Standby router is unknown expired Standby virtual mac address is 0000.0c07.ac08 5 state changes, last state change 00:05:03

### Host1/ :WARN\_2P-4-SYS لوحملا ريراقتو HSRP ةلاح تارييغت #4: ةلاحلا ةسارد syslog يف <port\_2حفنملlو <1\_port ذفنملl نيب فرفري <syslog

:ةيلاتلا أطخلا لئاسر رهظت نأ نكمي

2001 Jan 03 14:18:43 %SYS-4-P2\_WARN: 1/Host 00:00:0c:14:9d:08 is flapping between port 2/4 and port 2/3

Feb 4 07:17:44 AST: %SW\_MATM-4-MACFLAP\_NOTIF: Host 0050.56a9.1f28 in vlan 1027 is flapping between port Te1/0/7 and port Te2/0/2

فيضمل ا نإ لقتني نأ upper}mac address فيضم حاتفمل السري ،حاتفم ةزافح ةدام يف لهاجتي .STP ةقلح وه لمتحملا ببسلا .يناث 15 لالخ نيترم كرحتي address mac}upper{ .STP ةقلح ريثأت ليلقتل ةلواحم يف ابيرقت ةيناث 15 ةدمل فيضملا اذه نم مزحلا لوحملا ،HSRP ل يرهاظلا MAC ناونع وه امهنع غالبإلا متي نيذفنم نيب MAC ناونع لقن ناك اذإ . ةلاحلا ىلإ لقتنت HSRP تاهجوم الك ثيح ةلكشم حجرألا ىلع يه ةلكشملا نإف

رادصإلا نإف ،HSRP يرهاظلا MAC ناونع وه هنع غالبإلا متي يذلا MAC ناونع نكي مل اذإ نم عاونألا هذه مهاست نأ نكمي .ةكبشلI يف مزحلI ساكعنI وأ ،راركتلI ىل[ ريشي نأ نكمي لكا<u>شم دادتما</u> يه MAC نيوانع لقنل اعويشَ بابسألَا رثك! .HSRP لكاشم يف فورظلا <u>.ةيداملا ةقبطلI لكاشم</u> وأ <u>ةرجشلI</u>

: ةيلاتلا تاوطخلا لمكأ ،اهحالصإو هذه أطخلا ةلاسر ءاطخأ فاشكتسأ دنع

<u>يف اهحال صإو HSRP ءاطخأ فاشكتسأ</u> مسق يف ةدراولI تاوطخلI اضيأ لمكأ :**ةظحالم** .دنتسملا اذه يف Catalyst تالوحم

- .upper}mac address) في ضمل انم (ءانيم) حيحصل اردصمل ا ت ددح .1
- .فيضملاب صاخلا MAC ناونع ردصي الأ بجي يذلا ذفنملا لاصتا عطقب مق 2.
- ةيلحم ةكبش لك ساسأ ىلع (STP (ةعرفتملا ةرجشلا لوكوتورب ططخم قيثوتب مق 3. .(STP) ةعرفتملا ةرجشلا لوكوتورب لشف نم ققحتو (VLAN) ةيرماظ
- لﺉاسر روهظ یلإ حيحص ريغ ذفنم ةانق نيوكت يدؤي دق.ليكشت ينقي ءانيملا تققد .4 ءانيم نم ةعيبط balanced-load لا ببسب اذه .فيضملل MAC ناونع ةطساوب أطخلا .ينۋى

## ةكرحل ةدئازلا تاناضيفلا) HSRP و لثامتملا ريغ هيجوتلا #5: ةلاحلا ةسارد (HSRP ىلع لمعت يتلا تاهجوملا مادختساب ةكبشلا يف يداحألا ثبلا رورم

ن يب ةفـلتخم تاراسم لابقتسالاو لاسرإلا مزح مدختست ،لثامتملا ريغ هي وتال مادختساب ل|محأل| قنزاوم نييوكتال ةجيتن اذه ةمزحل| قفدت دعي .هب لصتي ي ذل| ريطنل|و في ضمل| يف وأ طشن ىلإ HSRP نييعتب تماق يتلاو ،HSRP ةيولوأ ىلإ ادانتسا ،HSRP تاهجوم نيب رَيْءِ ضيءفَ ىلإ ليوحت ةئِيَبَ يف ةمزحلَا قفدت نم عونْلا اذه يدؤي نأ نكْمي .دادعتسالاا عضْو تاقَب طَلَ ددعتم ليَىدبت ل تالخدم نوكت نأ نكمي ،اضي أ .ي داحأل ثب ل طرفم للَكشَب فَورعَم .ءانيم لك نم طبر unicast ضيفي حاتفملا امدنع ضيفي عقي unicast لوهجم .ةبئاغ (MLS( كولسJا اذه يدؤي ال .upper}mac address ةياغلل لخدم نم ام كانه نأل طٻرلا حاتفملا ضيفي قفدت نع لوؤسم كولسلI اذه ،نكلو .اههيجوت ةداعإ متت لازت ال مزحلI نأل لاصتالا عطق ىلإ اذاملو لثامتملا ريغ هيجوتلا كولس ةلاحلا هذه سردت .فيضملا ذفانم ىلع ةيفاضإلا مزحلا .يداحألا ثبلا ضيف جتني

:لثامتملا ريغ هيجوتلا ضارعأ لمشت

- طرفملا يداحألا ثبلا مزح ضيف ●
- تاقفدتلل MLS لاخدإ دجوي ال ●
- فيضمل لن نيءي ال ءانيم فيضمل على الى عام المستخدمة والعاملية . [ c ] . [ sniffer ]
- ،يناثJا ىوتسملا ىلع ةمئاقJا مزحJا ةباتك ةداعإ تاكرحم عم ةكبشJا لاقتنا نمز ةدايز نءضت تقكبشلا ةزهجأو بيولل تقؤملا نيزختلا ةركاذ ةزهجأو مداخلا ليمحت نزاوم لثم ةلثمألا Cisco LocalDirector و Cisco Cache Engine.
- اهنكمي ال يتال قلصتملا لمعل اتاطحمو ةفيضمل تائيبان علىع ةطقسمل مزحل ا• ةكبشلا رمغي يذلا يفاضإل ييداحأل ثبل رورم ةكرح لمح ةجلاعم

هجوملا يلء ARP ل تقؤملا نيزختلا ةركاذ مداقتل يضارتفالا تقولا غلبي :**ةظحالم** (CAM (ةركاذ Addressable-Content حاتفملا نم تقو ةخوخيش ريصقتلا .تاعاس عبرأ .ةشقانملا هذهل مهم ريغ ةفيضملا لمعلا تاطحمل ARP مداقت تقو .قئاقد ةسمخ لخدم .تاعاس عبرأ ىلإ ARP مداقت نمز ددحي لاثملا ،نكلو

تاقبط ددعتم عم 6500s ةزافح ةدام ططخم لIثم اذه نمضتي .ةلكشملI هذه ططخملI اذه حضوي ،MSFCs مدخت سي ل|ثم|ل اذه نأ نم مغرل| ىلع .حاتفم لك يف (MSFCs) ةقاطب ةمس حاتفم تلمعتسا عيطتسي تنأ نأ ديدخت جاحسم لاثم .MSFC نم الدب هجوم يأ مادختسإ كنكمي 7500. cisco و ،(GSR (ديدخت جاحسم حاتفم gigabit ،)RSM (ةيطمن ةدحو حاتفم قيرطلا نمضتي لمحي نأ ةطنش لالخ نم حاتفملا تطبر .حاتفملا ىلع ءانيم ىلإ ةرشابم فيضملا تطبر 2. VLAN و 1 VLAN ل رورم ةكرح

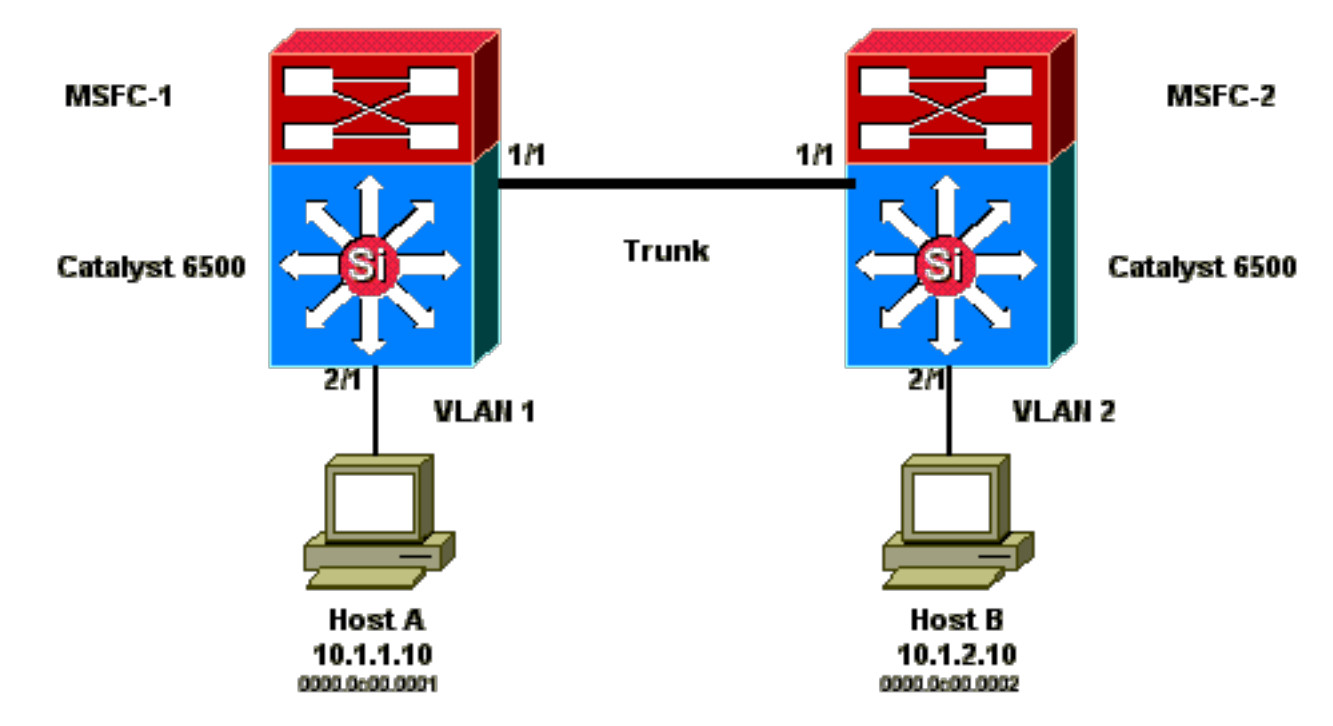

.دودح الب ءابطأ ةمظنم لك نم show standby رمألI ةليكشت نم تافطتقم يه تاجرخملI هذه

#### MSFC1

interface Vlan 1 mac-address 0003.6bf1.2a01 ip address 10.1.1.2 255.255.255.0 no ip redirects standby 1 ip 10.1.1.1 standby 1 priority 110 interface Vlan 2 mac-address 0003.6bf1.2a01 ip address 10.1.2.2 255.255.255.0 no ip redirects standby 2 ip 10.1.2.1 MSFC1#show standby Vlan1 - Group 1 Local state is Active, priority 110 Hellotime 3 holdtime 10 Next hello sent in 00:00:00.696 Hot standby IP address is 10.1.1.1 configured Active router is local Standby router is 10.1.1.3 expires in 00:00:07 Standby virtual mac address is 0000.0c07.ac01 2 state changes, last state change 00:20:40 Vlan2 - Group 2 Local state is Standby, priority 100 Hellotime 3 holdtime 10 Next hello sent in 00:00:00.776 Hot standby IP address is 10.1.2.1 configured Active router is 10.1.2.3 expires in 00:00:09, priority 110 Standby router is local 4 state changes, last state change 00:00:51 MSFC1#exit Console> (enable)

#### MSFC2

interface Vlan 1 mac-address 0003.6bf1.2a02 ip address 10.1.1.3 255.255.255.0 no ip redirects standby 1 ip 10.1.1.1 interface Vlan 2 mac-address 0003.6bf1.2a02 ip address 10.1.2.3 255.255.255.0 no ip redirects standby 2 ip 10.1.2.1 standby 2 priority 110 MSFC2#show standby Vlan1 - Group 1 Local state is Standby, priority 100 Hellotime 3 holdtime 10 Next hello sent in 00:00:01.242 Hot standby IP address is 10.1.1.1 configured Active router is 10.1.1.2 expires in 00:00:09, priority 110

```
Standby router is local
7 state changes, last state change 00:01:17
Vlan2 - Group 2
Local state is Active, priority 110
Hellotime 3 holdtime 10
Next hello sent in 00:00:00.924
Hot standby IP address is 10.1.2.1 configured
Active router is local
Standby router is 10.1.2.2 expires in 00:00:09
Standby virtual mac address is 0000.0c07.ac02
2 state changes, last state change 00:40:08
MSFC2#exit
```
،MSFC2 ىلء .HSRP ةلاح ي باح كان VLAN 2 و ، HSRP ةلاح يف 1 MSFC1، VLAN يلع :**ةظحالم** يه فيضم لكل ةيضارتفالا ةرابعلا .HSRP ةلاح يف 1 VLAN و ، HSRP ةلاح يف 2 VLAN .صاخلا يطايتحالا IP ناونع

- ةباوبك A MSFC1 فـيضملI مرختست .ةغراف ئباخملI عيمج نوكت ،ةيادبلI يف رابتخإ ءدب لبق MAC و ARP نيوانع لوادج2.MSFC مدختسي B فيضملا .اهل ةيضارتفا يف MAC ناونعو HSRP هجوملل MAC ناونع نيمضت متي ال ،زاجيإب :ةظحالم لاصتالا .مسقل اذه يف رهظت يتلI يرخألI لوادجلI
- .ICMP ىدص ةمزح لـسري A فـيضملI نi ينءي يذلIو ،B فـيضملI لIصتI رابـتخإ فـيضم .2 هب ةصاخلا مزحلا لسري A فيضملا ،ةلصفنم VLAN ةكبش ىلع ميقي فيضم لك نأل ،ةيلمعلا هذه ثدحت يكل .هب ةصاخلا ةيضارتفالا ةرابعلا ىلإ B فيضملل ةهجوملاو ،هب ةصاخلا ةيضارتفالا ةرابعلل MAC ناونع لحل ARP A فيضملا لسري نأ بجي ةيضارتفالا ةرابعلل ARP لسري A فيضملا دعب MAC و ARP نيوانع لوادج10.1.1.1.
- لجأ نم .B فيضملا ىلإ ةمزحلا لسريو ،ةمزحلا ةباتك ديعيو ،ةمزحلا 1MSFC لبقتسي 3. ةهجاو نم ميقي فيضملا نأل B فيضملل ARP بلط 1MSFC لسري ،ةمزحلا ةباتك ةداعإ 1MSFC ملتسي امدنع .قفدتلا اذه يف مزح يأ 2MSFC ملتسي مل .ةرشابم ةلصتم عم تبحص نوكي نأ ءانيم ردصملا فرعتي حاتفم الك ،b فيضملا نم ARP باوجلا و لخدم ريصقت ىلإ طبر a فيضملا دعب ةلواط ناونع MAC و ARP لسري.b فيضملا MSFC1 لسري ARP فيضملل b
- يغبني b فيضملا 1.MSFC لالخ نم ،A فيضملا نم echo طبرلا B فيضملا ملتسي 4. ،فلتخم VLAN ىلع ميقي a فيضملا نأ امب .a فيضملا ىلإ ىدص در لاسرإ نآلا نم ةمزحلا هيجوت ةداعإل 2.MSFC ،ةيضارتفالا ةرابعلا لالخ نم درلا لسري b فيضملا ةيضارتفالا ةرابعلل IP ناونعل ARP لسري نأ B فيضملا ىلع بجي 2،MSFC لالخ ةرابعلل ARP) ب) فيضملا لسري نأ دعب MAC و ARP نيوانع لوادج10.1.2.1. ،هب ةصاخلا هب ةصاخلا ةيضارتفالا
- MSFC2 لسري .MSFC2 ىلإ ىدصلI ىلع درلI ةمزح ميجوت ةداعإب نIU B فيضملI موقي .5 علمب 2 لوحملا موقي . VLAN 1 يلء ةرشابم تطبر نوكي منأل A فيضملل ARP بلط نيوانع لوادج.(ب) فيضملاب صاخلا MAC ناونع مادختساب هب صاخلا MAC ناونع لودج A فيضملا ةطساوب ECHO ةمزح مالتسإ دعب MAC و ARP
- .قفدتلا لمتكيو A فيضملا ىلإ ىدصلا در لصي 6.

## لثامتملا ريغ هيجوتلا بقاوع

ىلإ ىدصلا در لسري B فيضملاو 1،MSFC ىلإ ىدصلا ةمزح لسري A فيضملا نأ ركذت MAC ردصملا 1 حاتفملا ملعي نأ ديحو تقولا .لثامتم ريغ هيجوت ةلاح يف نوكي يأ 2،MSFC B فيضملا نأل كلذو 1.MSFC نم ARP بلط ىلإ بيجتسي b فيضملا امدنع b فيضملا نم 1. لوحملا ،يلاتلابو 1،MSFC ىلإ مزحلا لسري الو هل ةيضارتفا ةباوبك 2MSFC مدختسي b فيضم نم ناونع MAC لا قتعي 1 حاتفملا ،ايضارتفا تاعاس ةعبرأ ةلهم ARP لا نأ امب

ةجيتنو .قئاقد سمخ دعب A فيضملا تاونس 2 هرمع لوحملا .ايضارتفا ةقيقد ةسمخ دعب ريغ unicast هنأ ىلع (ب) فيضملل ةهجولا MAC عم ةمزح يأ 1 لوحملا لماعي نأ بجي ،كلذل لك جراخ B فيضملل دعم نوكيو A فيضملا نم يتأي نأ طبرلا حاتفملا ضيفي .فورعم نء ام كانه ،1 حاتفء يف b فيضم لخدم upper}mac address} نم ام كانه نأل ،in addition .عانيم .اضيأ لخدم MLS

ةطساوب B فيضملل رمتسملا لاصتالا رابتخإ نم قئاقد 5 دعب MAC و ARP نيوانع لوادج A فيضملا

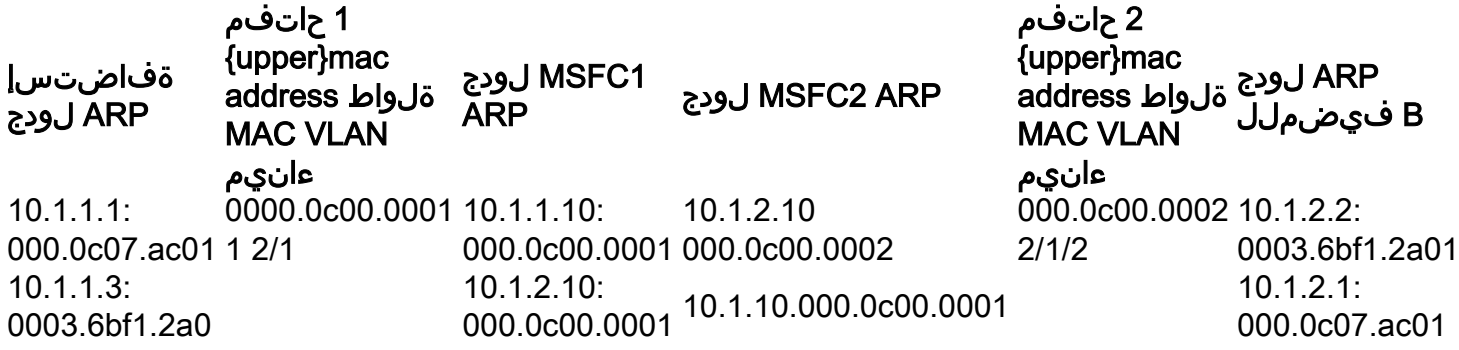

ناونع ل<sub>إ</sub>اخدإ دعب ةلكشملا سفن (ب) فيضمل انم يتأت يتلا ىدصلا ىلع درل مزح هجاوي هرودب يأ 2،MSFC ىلإ در echo لا لسري B فيضملا 2. لوحملا ىلع هرمع (أ) فيضملل MAC MAC لا يف A فيضم لخدم حاتفملا ىقلتي ال 1. VLAN ىلع جراخ وه لسريو طبرلا هجوي 1. VLAN يف ءانيم لك جراخ طبرلا ضيفي نأ بجيو ةلواط ناونع

هيجوتـلا بببسـتي نأ نكمي ،نكلو .لاصتالا عطق ىلإ لثامتملا ريغ هيجوتـلا لكاشم يدؤت ال ةثالث كانه .ةدوقفم MLS تالاخدإو يداحألا ثبلل طرفم ناضيف ثودح يف لثامتملا ريغ :فقوملا اذه جلاعت نأ نكمي نيوكتلا يف تارييغت

وا (تاعاس عٻرا) ةيناث 14400 ىل| ةلٻاقملI تالوحملI ىلع MAC مداقت تـقو طـبـضب مق • .رثكأ

.(ةيناث 300) قئاقد سمخ ىلإ تاهجوملا ىلع ARP ةلهم رييغتب مق ●

.ةلهملا ةميق سفن ىلإ ARP ةلهمو MAC مداقت تقو رييغتب مق ●

:نيوكتلا تاداشرإ يه هذه .ةيناث 14،400 ىلإ MAC مداقت تقو رييغت يه ةلضفملا ةقيرطلا

● جمانرب IOS نم Cisco:mac address-table aging-time <seconds>vlan <vlan\_id>

# فلتخم IP ناونعك HSRP ل يرهاظلا IP ناونع نع غالبإلا متي #6: ةلاحلا ةسارد

ببسب VLAN تاكبش نيب بيرست كانه نوكي امدنع 1DIFFVIP-3-STANDBY أطخلا ةلاسر رهظت .لوحملا يف ليصوتلا تاقلح

يف ةطوشنأ رسجي ببسب برست interVLAN نوكي كانهو ةلاسر أطخ اذه تنأ لصحي نإ :أطخلا تللح steps in order to اذه تمتأ ،حاتفملا

- ىلع ەجوم كانە ناك اذإ.ةيفرطلا دقع∪ا نبيب مزحلا ەكلست يذل| راسملا ىلع فرعتلا .1 لوأل| لوحمل| نم اهحالصإو راسمل| ءاطخأ فاشكتسأ:ةيل|تال| ت|وطخل| لمكأ ،راسمل| اذه .يناثـلا لوحملا يلإ هجوملا نم اهحالصإو راسملا ءاطخأ فـاشكتسأ.هجوملا يلإ
- ىلع اەمادختس|متي يټلا ذفانملا ةلاح ددحو راسملا ىلع لوحم لكب ل\صتالاب مق .2 . ةيفرطلا دقعلا نيب راسملا

# نمآ ذفنم ىلع MAC كاهتنا يف HSRP ببستي 7: مقر ةلاحلا ةسارد

جاحسم نكمي HSRP لI ىلإ تطبر نوكي نأ ءانيم حاتفملI ىلع رسيأ نمأ تـلكش امدنع mac}upper {نمأي هسفن لا ىقلتي ال عيطتسي تنأ نأ امب ،MAC كاهتنا ببسي وه ،ديدخت :ةلاح اذه نم دحاو يف ءان يم نمأي ي لء كاهتنا عقي نمأ .نراق دحاو نم رثكأ ي لع address

- ةطحم لواحتو ،نيوانعلا لودج ىلإ ةنمآلا MAC نيوانع ددعل ىصقألا دحلا ةفاضإ متت .ةهجاول! ىلإ لوصول! نيوانعل! لودج يف اهب صاخل! MAC ناونع سيل
- هسفن لI يف نراق نماي رخا ىلء نراق نماي رزاق نواي دحاو ىلء تالكش وا تملع نوكي نا ناونع تيار **VI AN.**

نأو أطخ ةلطعم لوحملا ةهجاو حبصت نأ يف ذفنملا نامأ كاهتنا ببستي ،يضارتفا لكشب .تاهجوملا نيب HSRP ةلاح لئاسر عنمي امم ،اروف اهفاقيإ متي

## لحلا

- مادختسإ تاهجوملا يلء ضرفي اذهو .تاهجوملا يلء **يطايتحالl use-bia ر**مألا رادصإب مق .يرهاظلا MAC ناونع نم الدب HSRP ل قرتحم ناونع
- مت يتالا HSRP تاهجومب ل\_صتت يتال للوحملا ذفانم ىلع ذفنملا ناما ليطعتب مق .اهنيكمت

# ةددعتم تاعومجم معد ةهجاولI ةزهجأ ىلع رذعتي٪ :49 ةلاحلا ةسارد

:هذه أطخلا ةلاسر يقلت متيسف ،ةهجاولا ىلع ةددعتم HSRP تاعومجم ءاشنإ مت اذإ

%Interface hardware cannot support multiple groups

نكمي ال .تالوحملا وا تاهجوملا ضعب ىلع زاهجلا ديدحت ببسب هذه اطخلا ةلاسر مالتسإ متي ناونع مدختست HSRP ةعومجم لك بأ يه ةلكشملا .ةيجمرب بيل سأ يأب دويقلا ىلء بلوغتال ةددعتم MAC نيوانع MAC Ethernet ةحيرش معدت نأ بجي كلذل ،ةهجاولا ىلع دحاو يفاضإ MAC .HSRP تاعومجم ةدع نيكمتل ةجمربلل ةلباق

ناونعلا لمعتسي يأ ،رمأ ليكشت **نراق use-bia** دادعتسالا لمعتسي نi workaround ل upper}mac} اقبسم نيءي لا {upper}mac address، instead of} وه نأ امب نراقلا نم (BIA) قرتحملا address.

# Catalyst تالوحم يف اهحالصإو HSRP ءاطخأ فاشكتسأ

# HSRP هجوم نيوكت نم ققحتلا .أ

## ةديرفلا هجوملا ةهجاوب صاخلا IP ناونع نم ققحتلا 1.

.ةهجاو لك ساسأ ىلع ةيعرف ةكبش لكل ديرف IP ناونع هل HSRP نم هجوم لك نأ نم ققحت ةعرسب تققد in order to تَردصأ . $_{\rm up}$  طخلا لوكوتورب ىلع َيوتحت ةهجاو لكَ نأ نم اضيأ ققحَت :لاثم يَلي اميّف .رمأ **زجوم نراق ip ضرعَل**ا ،نراق لك نم ةيلاحَلَا ةلاحَلا

Router\_1#show ip interface brief Interface IP-Address OK? Method Status Protocol Vlan1 192.168.1.1 YES manual up up Vlan10 192.168.10.1 YES manual up up Vlan11 192.168.11.1 YES manual up up

Router\_2#show ip interface brief Interface IP-Address OK? Method Status Protocol Vlan1 192.168.1.2 YES manual up up Vlan10 192.168.10.2 YES manual up up Vlan11 192.168.11.2 YES manual up up

## ةيطايتحالا تاعومجملا ماقرأو ةيطايتحالا (HSRP (IP نيوانع نم ققحتلا 2.

تاعومجم ماقرأو (HSRP) اهنيوكت مت يتال دادعتسالاب ةصاخلا IP نيوانع قباطت نم ققحت وأ ةيطايتحالا تاعومجملا قباطت مدع يدؤي دق .كراشملا HSRP هجوم نم هجوم لك عم دادعتسالا ليصافت standby show رمألا حضوي .HSRP يف لكاشم ثودح ىلإ ةيطايتحالا HSRP نيوانع :لاثم يلي اميف .ةهجاو لكل يطايتحالا IP ناونع نيوكتو ةيطايتحالا ةعومجملا

Router\_1#show standby Vlan10 - Group 110 State is Active 2 state changes, last state change 00:01:34 Virtual IP address is 192.168.10.100 Active virtual MAC address is 0000.0c07.ac6e (MAC In Use) Local virtual MAC address is 0000.0c07.ac6e (v1 default) Hello time 3 sec, hold time 10 sec Next hello sent in 0.144 secs Preemption enabled Active router is local Standby router is 192.168.10.2, priority 109 (expires in 10.784 sec) Priority 110 (configured 110) Group name is "hsrp-Vl10-110" (default) FLAGS: 0/1 Vlan11 - Group 111 State is Active 2 state changes, last state change 00:00:27 Virtual IP address is 192.168.11.100 Active virtual MAC address is 0000.0c07.ac6f (MAC In Use) Local virtual MAC address is 0000.0c07.ac6f (v1 default) Hello time 3 sec, hold time 10 sec Next hello sent in 2.096 secs Preemption enabled Active router is local Standby router is 192.168.11.2, priority 109 (expires in 8.944 sec) Priority 110 (configured 110) Group name is "hsrp-Vl11-111" (default) FLAGS: 0/1 Router\_2#show standby Vlan10 - Group 110 State is Standby 1 state change, last state change 00:03:15 Virtual IP address is 192.168.10.100 Active virtual MAC address is 0000.0c07.ac6e (MAC Not In Use) Local virtual MAC address is 0000.0c07.ac6e (v1 default) Hello time 3 sec, hold time 10 sec Next hello sent in 1.088 secs Preemption disabled Active router is 192.168.10.1, priority 110 (expires in 11.584 sec) Standby router is local Priority 109 (configured 109) Group name is "hsrp-Vl10-110" (default) FLAGS: 0/1 Vlan11 - Group 111 State is Standby 1 state change, last state change 00:02:53 Virtual IP address is 192.168.11.100 Active virtual MAC address is 0000.0c07.ac6f (MAC Not In Use) Local virtual MAC address is 0000.0c07.ac6f (v1 default) Hello time 3 sec, hold time 10 sec Next hello sent in 2.352 secs Preemption disabled Active router is 192.168.11.1, priority 110 (expires in 9.120 sec) Standby router is local Priority 109 (configured 109) Group name is "hsrp-Vl11-111" (default) FLAGS: 0/1

## ةهجاو لكل فلتخم (HSRP (يطايتحالا IP ناونع نأ نم ققحت 3.

.ةهجاو لك ىلع هنيوكت مت يذلا IP ناونع نم ديرف (HSRP (دادعتسالل IP ناونع نأ نم ققحت :لاثم يلي اميف .تامولعملا هذه ضرعل اعيرس اعجرم standby show رمألا دعي

Router\_1#show standby Vlan10 - Group 110 State is Active 2 state changes, last state change 00:01:34 Virtual IP address is 192.168.10.100 Active virtual MAC address is 0000.0c07.ac6e (MAC In Use) Local virtual MAC address is 0000.0c07.ac6e (v1 default) Hello time 3 sec, hold time 10 sec Next hello sent in 0.144 secs Preemption enabled Active router is local Standby router is 192.168.10.2, priority 109 (expires in 10.784 sec) Priority 110 (configured 110) Group name is "hsrp-Vl10-110" (default) FLAGS: 0/1 Vlan11 - Group 111 State is Active 2 state changes, last state change 00:00:27 Virtual IP address is 192.168.11.100 Active virtual MAC address is 0000.0c07.ac6f (MAC In Use) Local virtual MAC address is 0000.0c07.ac6f (v1 default) Hello time 3 sec, hold time 10 sec Next hello sent in 2.096 secs Preemption enabled Active router is local Standby router is 192.168.11.2, priority 109 (expires in 8.944 sec) Priority 110 (configured 110) Group name is "hsrp-Vl11-111" (default) FLAGS: 0/1 Router\_2#show standby Vlan10 - Group 110 State is Standby 1 state change, last state change 00:03:15 Virtual IP address is 192.168.10.100 Active virtual MAC address is 0000.0c07.ac6e (MAC Not In Use) Local virtual MAC address is 0000.0c07.ac6e (v1 default) Hello time 3 sec, hold time 10 sec Next hello sent in 1.088 secs Preemption disabled Active router is 192.168.10.1, priority 110 (expires in 11.584 sec) Standby router is local Priority 109 (configured 109) Group name is "hsrp-Vl10-110" (default) FLAGS: 0/1 Vlan11 - Group 111 State is Standby 1 state change, last state change 00:02:53 Virtual IP address is 192.168.11.100 Active virtual MAC address is 0000.0c07.ac6f (MAC Not In Use) Local virtual MAC address is 0000.0c07.ac6f (v1 default) Hello time 3 sec, hold time 10 sec Next hello sent in 2.352 secs Preemption disabled Active router is 192.168.11.1, priority 110 (expires in 9.120 sec) Standby router is local Priority 109 (configured 109) Group name is "hsrp-Vl11-111" (default) FLAGS: 0/1

### يسايقلا bia-use رمألا مادختسإ نكمي ىتم 4.

ةصاخلا فورظلا **يف use-**bia رمألا مدختساف ،Token Ring ةهجاو ىلع HSRP نيوكت متي مل اذإ HSRP يرهاظلا MAC ناونع نم الدب هب صاخلا BIA مادختساب هجوملا رمألا اذه ربخي .طقف ،مادختسالI ديق (SRB) ردصّملI راسم طٻر ناك اذإ ،Token Ring ةكّبش ىلع .HSRP ةعومجمل ن ي زختال ةركاذ ثي دحتب ديدجل طشنل مجومل لحمسي use-bia دادعت سالا عضو رمأل ن]ف عيمج لماعتت ال ،نكلو .يناجم ARP مادختساب (RIF (فيضملا هيجوت تامولعم لقحل تقؤملا .حيّحص لِكَشب فـالكملا ريّء (نيوانعلا ليلحت لوكوتورب) ARP عَمّ فـيضملا ذيفننّت تايلمع يطايتحال| هجومل| يلء رذعتي .ليكولل ARP دادعتسإلل use-bia رمأ رخآ ريذحت نمضتي .لشافلا طشنلا هجوملل دوقفملا ليكولل ARP تانايب ةدعاق ةيطغت

### لوصولا ةمئاق نيوكت نم ققحتلا 5.

يأ ةيفصتب موقت ال HSRP رئاظن عيمج ىلع اهنيوكت مت يتلا لوصولا مئاوق نأ نم ققحت ثبلا ناونع نم اديدحت ققحت .اهب ةصاخلا تاهجاولا ىلع اهنيوكت مت يتلا HSRP نيوانع ةكبش ىلع تاهجوملا عيمج ىلإ تانايبلا رورم ةكرح لاسرإل همادختسإ متي يذل ددعتملا 1985. HSRP ذفنمل ةهجوملا UDP رورم ةكرح ةيفصت مدع نم اضيأ ققحت .(224.0.0.2) ةيعرف رمألا رادصإب مق .نارقألا نيب بيحرتلا مزح لاسرإل ذفنملاو ناونعلا اذه HSRP مدختسي اميف .هجوملا ىلع اهنيوكت مت يتلا لوصول مئاوق ظحال عيرس عجرمك show access-lists :لاثم يلي

Router\_1#show access-lists Standard IP access list 77 deny 10.19.0.0, wildcard bits 0.0.255.255 permit any Extended IP access list 144 deny pim 238.0.10.0 0.0.0.255 any permit ip any any (58 matches)

## ليكشت trunking و EtherChannel عيرس ةزافح ةدام تققد .b

### ليصوتلا نيوكت نم ققحتلا 1.

ىلع لاصتالا طخ تانيوكت نم ققحتف ،HSRP تاهجوم ليصوتل لاصتا طخ مادختسإ مت اذإ :ةنكمم ليصوت عاضوأ ةسمخ كانه .تالوحملاو تاهجوملا

- ليغشت ●
- قيش ●
- يئاقلت ●
- فقوتم ●
- ةينانأ ريغ ●

.trunking ةقيرط بوغرم لا تلكش نوكي نأ بولس] trunking لا نأ تقق

.اهحالصإو HSRP ءاطخأ فاشكتسأ دنع لوحملا ىلإ لوحملات تالاصتال نيوكتلا مدختسأ لكشب ةطنش قلخي نأ زجعي نوكي ءانيم حاتفم ثيح رادصإ ليكشت اذه لزعي نأ نكمي ال Cisco IOS تاهجوم مظعم نأل ددحم ريغ هنأ ىلع لوحم ىلإ هجوم نيوكت نيي عتب مق .حيحص .لاصتا طخ ىلع ضوافتلا معدت

لI لمعتسي نأ تلكش ةطنشلI نم بناج الك نأ تققد ،بولسأ IEEE 802.1Q (dot1q) trunking ل يلهأ VLAN لا ىلع ةمالع عضي ال Cisco تاجتنم نأل .فلغيو يعيبط يلهأ VLAN هسفن ىلع ليصوت نم ام يف جتني يعيبط يلهأ VLAN نم قفاوت مدع ةلاح ،ايضارتفا يعيبط نوكي نأ VLANs لا لمحي نأ تلكش نوكي ةطنشلا نأ تققد ،اريخأ .قباطتم ريغ VLANs طبري ءانيمل STP ةلودلا يفو بضقي ال VLANs نأ تققدو ،ديدخت جاحسملا ىلع تلكش هذه ضرعي عيرس عجرمل show interfaces <interface> trunk رمالI رادصإب مق .ديدخت جاحسم :لاثم يلي اميف .تامولعملا

L2Switch\_1#show interfaces gigabitEthernet1/0/13 trunk Port Mode Encapsulation Status Native vlan Gi1/0/13 on 802.1q trunking 1 Port Vlans allowed on trunk Gi1/0/13 1-4094 Port Vlans allowed and active in management domain Gi1/0/13 1,10-11,70,100,300- 309 Port Vlans in spanning tree forwarding state and not pruned Gi1/0/13 1,10-11,70,100,300-309

Router\_1#show interfaces gigabitEthernet1/0/1 trunk Port Mode Encapsulation Status Native vlan Gi1/0/1 on 802.1q trunking 1 Port Vlans allowed on trunk Gi1/0/1 1-4094 Port Vlans allowed and active in management domain Gi1/0/1 1,10-

11,100,206,301,307,401,900,3001-3002 Port Vlans in spanning tree forwarding state and not pruned Gi1/0/1 1,10-

11,100,206,301,307,401,900,3001-3002

### ليكشت (ينقي ءانيم) EtherChannel عيرس تققد 2.

ىلع EtherChannel نيوكت نم ققحتف ،HSRP تاهجوم ليصوتل ذفنم ةانق مادختسإ مت اذإ ي|ع اهيف بوغرم ةانقك لوحم ىلإ لوحم ذفنم ةانق نيوكتب مق .تالوحملاو تاهجوملا نم لك تي - عن - تا عن تا يف ن نا نكس ن تا يف ن تا يف ن تا بناج .<br>:عاضوأل| هذه نءم يأ ي ف نوكي نأ نكمي رخآل| بناجلا .لقال ا ي لع دحاو بناج

- ليغشت ●
- قيش ●
- يئاقلت ●

:رسءأ ةانق نم وضع ال لاثم اذه يف ،امهم

Router\_1#show etherchannel summary Flags: D - down P - bundled in port-channel I - stand-alone s - suspended H - Hot-standby (LACP only) R - Layer3 S - Layer2 U - in use f - failed to allocate aggregator M - not in use, minimum links not met u - unsuitable for bundling w - waiting to be aggregated d - default port A - formed by Auto LAG Number of channel-groups in use: 0 Number of aggregators: 0 Group Port-channel Protocol Ports ------+-------------+-----------+----------------------------------------------- Router\_1# Router\_2#show etherchannel summary Flags: D - down P - bundled in port-channel I - stand-alone s - suspended H - Hot-standby (LACP only) R - Layer3 S - Layer2 U - in use f - failed to allocate aggregator M - not in use, minimum links not met u - unsuitable for bundling w - waiting to be aggregated d - default port A - formed by Auto LAG Number of channel-groups in use: 0 Number of aggregators: 0 Group Port-channel Protocol Ports ------+-------------+-----------+----------------------------------------------- Router\_2#

### لوحملل MAC ناونع هيجوت ةداعإ لودج يف قيقحتلا 3.

MAC ناونعل HSRP تاهجومب صاخلا لوحملا ىلع MAC نيوانع لودج تالاخدإ دوجو نم ققحت .يرهاظلا MAC ناونع هجوملا يلء **show standby** رمألا رفوي .ةيداملا تامداخلاو HSRP ل يرهاظلا :تاجرخملل جذومن انه .يعيبط BIA رمأ دوزي نراق ضرعلا

Router\_1#show standby Vlan10 - Group 110 State is Active 2 state changes, last state change 00:37:03 Virtual IP address is 192.168.10.100 Active virtual MAC address is 0000.0c07.ac6e (MAC In Use) Local virtual MAC address is 0000.0c07.ac6e (v1 default) Hello time 3 sec, hold time 10 sec Next hello sent in 0.768 secs Preemption enabled Active router is local Standby router is 192.168.10.2, priority 109 (expires in 10.368 sec) Priority 110 (configured 110) Group name is "hsrp-Vl10-110" (default) FLAGS: 0/1 Vlan11 - Group 111 State is Active 2 state changes, last state change 00:35:56 Virtual IP address is 192.168.11.100 Active virtual MAC address is 0000.0c07.ac6f (MAC In Use) Local virtual MAC address is 0000.0c07.ac6f (v1 default) Hello time 3 sec, hold time 10 sec Next hello sent in 1.472 secs Preemption enabled Active router is local Standby router is 192.168.11.2, priority 109 (expires in 8.336 sec) Priority 110 (configured 110) Group name is "hsrp-Vl11-111" (default) FLAGS: 0/1

Router\_1#show interfaces vlan 10 Vlan10 is up, line protocol is up, Autostate Enabled Hardware is Ethernet SVI, address is d4e8.801f.4846 (bia d4e8.801f.4846) Internet address is 192.168.10.1/24 MTU 1500 bytes, BW 1000000 Kbit/sec, DLY 10 usec, reliability 255/255, txload 1/255, rxload 1/255 Encapsulation ARPA, loopback not set Keepalive not supported ARP type: ARPA, ARP Timeout 04:00:00 Last input 00:00:00, output 00:00:01, output hang never Last clearing of "show interface" counters never Input queue: 0/375/0/0 (size/max/drops/flushes); Total output drops: 0 Queueing strategy: fifo Output queue: 0/40 (size/max) 5 minute input rate 0 bits/sec, 0 packets/sec 5 minute output rate 0 bits/sec, 0 packets/sec 9258 packets input, 803066 bytes, 0 no buffer Received 0 broadcasts (0 IP multicasts) 0 runts, 0 giants, 0 throttles 0 input errors, 0 CRC, 0 frame, 0 overrun, 0 ignored 3034 packets output, 368908 bytes, 0 underruns Output 0 broadcasts (0 IP multicasts) 0 output errors, 2 interface resets 0 unknown protocol drops 0 output buffer failures, 0 output buffers swapped out

L2Switch\_1#show mac address-table address 0000.0c07.ac6e Mac Address Table ------------------------------------------- Vlan Mac Address Type Ports ---- ----------- -------- ----- 10 0000.0c07.ac6e DYNAMIC Gi1/0/13 Total Mac Addresses for this criterion: 1 L2Switch\_1#show mac address-table address 0000.0c07.ac6f Mac Address Table ------------------------------------------- Vlan Mac Address Type Ports ---- ----------- -------- ----- 11 0000.0c07.ac6f DYNAMIC Gi1/0/13 Total Mac Addresses for this criterion: 1 يواسي تقولا ناك اذإ .تالاخدإلا مداقت ةعرس ديدحتل CAM مداقت تقو نم ققحتلا نم دكأت يتلاو ،(STP) ةعرفتملا ةرجشلا لوكوتورب هيجوت ةداعإ ريخأتل اهنيوكت مت يتلا ةميقلI ةرجشلا لوكوتورب ةقلح دوجول ةيوق ةيناكمإ كانه نإف ،يضارتفا لكشب ةيناث 15 نوكت :رمألا تاجرخم نم ةنيع يلي اميفو .ةكبشلا يف (STP (ةعرفتملا

# ةقب طلل ي لءفل اللصتال ا نم ققحتل ا .ج

لكشب ىقلتت ال تاهجوملا هذه نإف ،اطشن HSRP ةعومجم يف دحاو هجوم نم رثكأ حبصأ اذإ رورم ةكرح ةيداملا ةقبطلا لكاشم عنمت نأ نكمي .ءالمزلا HSRP نارقأ نم بيحرتلا مزح تباث ي المرتانات بين المستال ان المستقرة بن المستقرة التي يست التاليب التي التي يست التي التي التي التي التي التي ا show رمألا رادصإب مق .اهحالصإو HSRP ءاطخأ فاشكتسأ دنع HSRP ءارظن نيب IP لاصتاو :لاثم يلي اميف .لاصتالا نم ققحتلل standby

Router\_1#show standby Vlan10 - Group 110 State is Active 2 state changes, last state change 00:54:03 Virtual IP address is 192.168.10.100 Active virtual MAC address is 0000.0c07.ac6e (MAC In Use) Local virtual MAC address is 0000.0c07.ac6e (v1 default) Hello time 3 sec, hold time 10 sec Next hello sent in 0.848 secs Preemption enabled Active router is local Standby router is unknown Priority 110 (configured 110) Group name is "hsrp-Vl10-110" (default) FLAGS: 0/1 Vlan11 - Group 111 State is Active 2 state changes, last state change 00:52:56 Virtual IP address is 192.168.11.100 Active virtual MAC address is 0000.0c07.ac6f (MAC In Use) Local virtual MAC address is 0000.0c07.ac6f (v1 default) Hello time 3 sec, hold time 10 sec Next hello sent in 0.512 secs Preemption enabled Active router is local Standby router is unknown Priority 110 (configured 110) Group name is "hsrp-Vl11- 111" (default) FLAGS: 0/1

Router\_2#show standby Vlan10 - Group 110 State is Init (interface down) 2 state changes, last state change 00:00:42 Virtual IP address is 192.168.10.100 Active virtual MAC address is unknown (MAC Not In Use) Local virtual MAC address is 0000.0c07.ac6e (v1 default) Hello time 3 sec, hold time 10 sec Preemption disabled Active router is unknown Standby router is unknown Priority 109 (configured 109) Group name is "hsrp-Vl10-110" (default) FLAGS: 0/1 Vlan11 - Group 111 State is Init (interface down) 2 state changes, last state change 00:00:36 Virtual IP address is 192.168.11.100 Active virtual MAC address is unknown (MAC Not In Use) Local virtual MAC address is 0000.0c07.ac6f (v1 default) Hello time 3 sec, hold time 10 sec Preemption disabled Active router is unknown Standby router is unknown Priority 109 (configured 109) Group name is "hsrp-Vl11-111" (default) FLAGS: 0/1

#### ةهجاولا ةلاح نم ققحتلا 1.

حضوي امك ،up/up اهنيوكت مت يتلا HSRP تاهجاو عيمج نأ نم ققحت .تاهجاولا نم ققحت :يلاتلا لاثملا

Router\_1#show ip interface brief Interface IP-Address OK? Method Status Protocol Vlan1 192.168.1.1 YES manual up up Vlan10 192.168.10.1 YES manual up up Vlan11 192.168.11.1 YES manual up up Router\_2#show ip interface brief Interface IP-Address OK? Method Status Protocol Vlan1 192.168.1.2 YES manual up up Vlan10 192.168.10.2 YES manual administratively down down Vlan11 192.168.11.2 YES manual administratively down down

no shutdown رمألا ردصأو هجوملا ىلع نيوكتلا عضو لخدأف ،ايرادإ down/down تاهجاو يأ تناك اذإ :لاثم يلي اميف .interface-specific

Router\_2#configure terminal Enter configuration commands, one per line. End with CNTL/Z. Router\_2(config)#interface vlan 10 Router\_2(config-if)#no shutdown Router\_2(config-if)#end

Router\_2#configure terminal Enter configuration commands, one per line. End with CNTL/Z. Router\_2(config)#interface vlan 11 Router\_2(config-if)#no shutdown Router\_2(config-if)#end

Router\_2#show ip interface brief Interface IP-Address OK? Method Status Protocol Vlan1 192.168.1.2 YES manual up up Vlan10 192.168.10.2 YES manual up down Vlan11 192.168.11.2 YES manual up up

.ةهجاولا رييغتب تامالعإ يأ ىلع لوصحلل لجسلا عجارف ،down/up وأ down/down تاهجاو يأ تناك اذإ تال احل لئاسرلا هذه رهطت ،Software و Cisco IOS Software جمان ب عل| ةدنت سملI تالوحمل له تُبسَنلابْ up/down:

Router\_1#show log 3d04h: %STANDBY-6-STATECHANGE: Standby: 0: Vlan10 state Active-> Speak 3d04h: %LINK-5-CHANGED: Interface Vlan10, changed state to down 3d04h: %LINEPROTO-5-UPDOWN: Line protocol on Interface Vlan10, changed state to down له .HSRP نارقأ نيب ةدوجوم ىرخأ ةزهجأ وأ لابقتسإ/لاسرإ ةزهجأ يأو تالبكلاو ذفانملا صحفا لكشب طابترالا دقفت تاهجاو يأ كانه له ؟اهريرحت وأ تالاصتإ ةيأ ةلازإب صخش يأ ماق امك ،ءاطخأ يأ نع اثحب تاهجاول| نم ققحت ؟ةبسانمل| تالبكل| عاونأ مدختست له ؟رركتم :يلاتلا لاثملا حضوي

Router\_2#show interface vlan 10 Vlan10 is down, line protocol is down , Autostate Enabled Hardware is Ethernet SVI, address is 1880.90d8.5946 (bia 1880.90d8.5946) Internet address is 192.168.10.2/24 MTU 1500 bytes, BW 1000000 Kbit/sec, DLY 10 usec, reliability 255/255, txload 1/255, rxload 1/255 Encapsulation ARPA, loopback not set Keepalive not supported ARP type: ARPA, ARP Timeout 04:00:00 Last input 00:00:10, output 00:00:08, output hang never Last clearing of "show interface" counters never Input queue: 0/375/0/0 (size/max/drops/flushes); Total output drops: 0 Queueing strategy: fifo Output queue: 0/40 (size/max) 5 minute input rate 0 bits/sec, 0 packets/sec 5 minute output rate 0 bits/sec, 0 packets/sec 1243 packets input, 87214 bytes, 0 no buffer Received 0 broadcasts (0 IP multicasts) 0 runts, 0 giants, 0 throttles 0 input errors, 0 CRC, 0 frame, 0 overrun, 0 ignored 23 packets output, 1628 bytes, 0 underruns Output 0 broadcasts (0 IP multicasts) 0 output errors, 2 interface resets 0 unknown protocol drops 0 output buffer failures, 0 output buffers swapped out

### ذفنملا ءاطخأو طابترالا رييغت 2.

:جاتنإلىا تعجارو رمأ اذه تردصأ .ىرخألا ءاطخألاو لوحملا ذفانم طابترإ تارييغت نم ققحت

- show logging
- <interface <تاهجاولا راهظإ تادادع ●
- <interface <تاهجاولا راهظإ ةلاح ●

ةزهجألاو تالوحملا نييب ل|صتال| يف ةلكشم كانه تناك اذإ ام ديدحت يف رماوأل| هذه كدع|ست .ىرخألا

/: تالاحل ةيداع لئاسرلا هذه نوكت

L2Switch\_1#show logging Syslog logging: enabled (0 messages dropped, 5 messages rate-limited, 0 flushes, 0 overruns, xml disabled, filtering disabled) No Active Message Discriminator. No Inactive Message Discriminator. Console logging: level informational, 319 messages logged, xml disabled, filtering disabled Monitor logging: level debugging, 0 messages logged, xml disabled, filtering disabled Buffer logging: level debugging, 467 messages logged, xml disabled, filtering disabled Exception Logging: size (4096 bytes) Count and timestamp logging messages: disabled File logging: disabled Persistent logging: disabled No active filter modules. Trap logging: level informational, 327 message lines logged Logging Source-Interface: VRF Name: Log Buffer (10000 bytes): \*Jul 26 17:52:07.526: %LINK-3-UPDOWN: Interface GigabitEthernet1/0/13, changed state to up \*Jul 26 17:52:09.747: %LINK-3-UPDOWN: Interface GigabitEthernet1/0/13, changed state to down \*Jul 26 17:57:11.716: %SPANTREE-7- RECV\_1Q\_NON\_TRUNK: Received 802.1Q BPDU on non trunk GigabitEthernet1/0/16 VLAN307. \*Jul 26 17:57:11.716: %SPANTREE-7-BLOCK\_PORT\_TYPE: Blocking GigabitEthernet1/0/16 on VLAN0307. Inconsistent port type. \*Jul 26 17:57:13.583: %LINK-3-UPDOWN: Interface GigabitEthernet1/0/16, changed state to up \*Jul 26 17:57:16.237: %LINK-3- UPDOWN: Interface GigabitEthernet1/0/16, changed state to down \*Jul 26 18:02:16.481: %SPANTREE-7- RECV\_1Q\_NON\_TRUNK: Received 802.1Q BPDU on non trunk GigabitEthernet1/0/16 VLAN307. \*Jul 26 18:02:16.481: %SPANTREE-7-BLOCK\_PORT\_TYPE: Blocking GigabitEthernet1/0/16 on VLAN0307. Inconsistent port type. \*Jul 26 18:02:18.367: %LINK-3-UPDOWN: Interface GigabitEthernet1/0/16, changed state to up \*Jul 26 18:02:20.561: %LINK-3- UPDOWN: Interface GigabitEthernet1/0/16, changed state to down

يلي اميف .ءانيم نم ةماعلا ةحصلا تددح in order to رمأ **عضو <interface> نراق ضرعل**ا تـردصأ :لاثم

L2Switch\_1#show interfaces gigabitEthernet 1/0/13 status Port Name Status Vlan Duplex Speed Type Gi1/0/13 connected trunk afull a-1000 10/100/1000BaseTX

ىلء لبكلا ليصوت نم ققحتف ، ةلاحلا تناك اذإ ؟errdisable وأ ،notconnect، وأ ، ةهجاولا ةلاح له

تادادعلا عجار ،errdisable قلاحلا تناك اذإ .بسانملا لبكلا مادختسإ نم دكأت .نيبناجلا الك ىلع لوصحلل [IOS Cisco تاصنم ىلع errdisable ءانيملا ةلود ةداعتسإ](https://www.cisco.com/c/ar_ae/support/docs/lan-switching/spanning-tree-protocol/69980-errdisable-recovery.html) عجار .ةدئازلا ءاطخألل .تامولعملا نم ديزم

نإ .VLAN هسفن لا ل ليصوتلا نم بناج رخآلا تلكش نأ نقوي ؟لكشي ءانيم اذه VLAN ام ل هي بن بن تصوير .<br>مسفن ل المحي ةطنشل ا نم بناج الك نأ تدكأت ،ةطنش نوكي نأ نوكي توطخل تلك ن VLANs.

نيوكت متيسف -،a ب اقوبسم دادعإلا ناك اذإ ؟هاجتإلا يئانث لاسرإلا نيوكتو ةعرسلا يه ام لوؤسم ماق دقف ،الإو .ايئاقلت هاجتإلI يئانث لاسرإلIو ةعرسلI صيصختل ذفنملI ،طابترال هاجتإلٰا يئانث لاسرإلاو ةعرسلاً نيوكتل .اقبسم نيوكتلا اذه ديدحت بةكبشل ت لكش حاتفم دحاو تلكش نإ .طابترالا يبناج الك ىلء ةدوجوملا تادادعإلى قب اطتت نأ بجي ل تـلكشّ تـنك اضيءًا ي غبني ةوطخلاً نم بـناج رخآلاً ،autonegotiation ل نوكي ءانيم لاسرإلا عضوو ةنيعم ةعرسل تباث لكشب ارفشم نيبناجلا دحأ ناك اذإ .autonegotiation دحأ تكرت اذإ .اضيأ تباث لكشب ارفشم رخآلا بناجلا نوكي نأ بجيف ،هاجتإلا يئانث ضوافتلا ةيلمع مطحت كنإف ،رفشم رخآلا بناجلا امنيب يئاقلتلا ضوافتلا ىلإ نيبناجلا .يء:اقلت لت

L2Switch\_1#show interfaces gi1/0/13 counters errors Port Align-Err FCS-Err Xmit-Err Rcv-Err UnderSize OutDiscards Gi1/0/13 **0 0 0 0 0 0** Port Single-Col Multi-Col Late-Col Excess-Col Carri-Sen Runts Gi1/0/13 **0 0 0 0 0 0** لاس (إ' وأ ةعرس قباطت مدع يل[ ريشي اذهو ؟Runts وأ ECS-Err وأ Align-Err نم ريثكلا كانه له يئ انت لاسرالاو ةعرس لا تادادعا ري يءّثب مق .ليصوت لا زاهجو ذف $\sim$ مل نيب هاجتإل ايئانث .ءاطخألا هذه حيحصت يف ةدعاسملل ذفنملا كلذل هاجتإلا

Outو In ادومع ريشي .رورم ةكرح رمي نوكي ءانيملا نأ تققد to order in رمأ كام ضرعلا تردصأ ذفنم ىلع اهلقنو اهلابقتسا متي يتلا ثبلاو ددعتملا ثبلاو يداحألا ثبلا مزح ددع ىلإ تناك اذإ امو اهنادقف وأ اهنم صلحت لل متي يت ل مزحل ددع ي فسرل تادادعل فشكت .نيءم مزحلا ددع باسحب Lost-Outو Lost-Inو Disrd-LRN .ةرداصلا وأ ةدراولا رورملا ةكرح نم اءزج مزحلا هذه .<br>.ةت قوملا نزاخملا ةيافك مدع ببسب ئطاخ لكشب اهطاقس[وأ اههي وت ةداع] متي يتلI

L2Switch 1#show interfaces gi1/0/13 counters Port InOctets InUcastPkts InMcastPkts InBcastPkts Gi1/0/13 304933333 1180453 1082538 14978 Port OutOctets OutUcastPkts OutMcastPkts OutBcastPkts Gi1/0/13 282752538 276716 824562 588960

## IP لاصتا نم ققحتلا 3.

HSRP زاهج ىلإ نرتقملا هجوملا نم IP لاصتا رابتخإ رادصإب مق .IP لاصتا نم ققحتلا عسومل الاصتال رابتخ| .لاصتال يف ةيتقو رئاسخ يأ نع فشكل يلء اذه دعاسي .ديءبلا :رمأل| تاجرخم نم ةنيء يلي اميفو .نيك متال عضو يف طقف رفوتم

Router\_1#show run interface vlan 10 Building configuration... Current configuration : 141 bytes ! interface Vlan10 ip address 192.168.10.1 255.255.255.0 standby 110 ip 192.168.10.100 standby 110 priority 110 standby 110 preempt end Router\_2#show run interface vlan 10 Building configuration... Current configuration : 120 bytes ! interface Vlan10 ip address 192.168.10.2 255.255.255.0 standby 110 ip 192.168.10.100 standby 110 priority 109 end Router\_1#ping 192.168.10.2 repeat 1500 Type escape sequence to abort. Sending 1500, 100-byte ICMP Echos to 192.168.10.2, timeout is 2 seconds: !!!!!!!!!!!!!!!!!!!!!!!!!!!!!!!!!!!!!!!!!!!!!!!!!!!!!!!!!!!!!!!!!!!!!! !!!!!!!!!!!!!!!!!!!!!!!!!!!!!!!!!!!!!!!!!!!!!!!!!!!!!!!!!!!!!!!!!!!!!!

!!!!!!!!!!!!!!!!!!!!!!!!!!!!!!!!!!!!!!!!!!!!!!!!!!!!!!!!!!!!!!!!!!!!!! !!!!!!!!!!!!!!!!!!!!!!!!!!!!!!!!!!!!!!!!!!!!!!!!!!!!!!!!!!!!!!!!!!!!!!

!!!!!!!!!!!!!!!!!!!!!!!!!!!!!!!!!!!!!!!!!!!!!!!!!!!!!!!!!!!!!!!!!!!!!! !!!!!!!!!!!!!!!!!!!!!!!!!!!!!! Success rate is 100 percent (1500/1500), round-trip min/avg/max = 1/2/9 ms

يف لشفلا عقوم ديدحتل هنارقأ ىلإ HSRP هجوم لك نم لاصتالا رابتخإ رادصإب مق .لاصتال

## هاجتإلا يداحأ طابترالا نم ققحتلا 4.

امدنع عقي هاجتإ يداحأ ةوطخ .HSRP نارقأ نيب هاجتإلا يداحأ طباورلاب صاخلا لوحملا نم ققحت رواجملا نأ رورم ةكرح نأ ريغ ،رواجم ب تملتس| نوكي ةوطخ ربع ثبي يلحم ةادأ نأ رورم ةكرح (UDLD (فشك ةوطخ unidirectional}mixed {نأ امب ةمس اذه فرعي .يلحم ةادألا ب ملتسي ال ثبي لمعي .ةمسلا تدناس ليصوتلا نم بناج الك نإ طقف نكمي UDLD لامعتسإ .يناودع بولسأ ةكرح تناك اذإ امو حيحص لكشب الصتم طبارلا ناك اذإ ام ديدحتل 2L يف يناودعلا UDLD عضو تاجرخمل جذومن يلي اميفو .نيبسانملا ناريجلا نيب هاجتإلى ايئانث لكشب قفدتت رورملا :رماوأل|

ماظنلا ىلء دمتءتو <u>[اهنيوكتو UDLD ةزيم مهفل](https://www.cisco.com/c/ar_ae/support/docs/lan-switching/spanning-tree-protocol/10591-77.html)</u> يلاتلا طابترالا يلإ لقتنا :**ةظحالم** .همادختس| متي يذل| يس|س أل|

عم رفوتي سيل UDLD نإ هاجتإ يداحأ ةوطخ ققدي نأ تدعاس عيطتسي نأ رايخ رخآ دوجو فاشتكال ىرخأ ةقيرط وه CDP نيكمت .(cdp (لوكوتورب فاشتكإ cisco نملامعتسإلا ،هل رواجملا زاهجلا ةيؤر هنكمي طبارلا نم طقف دحاو بناج كانه ناك اذإ .هاجتإلا يداحأ طابترإ . ةئطاخلا تاهجاولا نم ققحتو ةزهجألا نيب لبكلا لدبتساف

Router\_1#show cdp Global CDP information: Sending CDP packets every 60 seconds Sending a holdtime value of 180 seconds Sending CDPv2 advertisements is enabled Router 1#show cdp neighbors gi1/0/1 detail -------------------------- Device ID: L2Switch\_1.cisco.com Entry address(es): IP address: 192.168.70.1 IPv6 address: 2001:420:140E:2101::1 (global unicast) IPv6 address: FE80::2FE:C8FF:FED3:86C7 (link-local) Platform: cisco WS-C3650-12X48UR, Capabilities: Router Switch IGMP Interface: GigabitEthernet1/0/1, Port ID (outgoing port): GigabitEthernet1/0/13 Holdtime : 173 sec Version : Cisco IOS Software [Denali], Catalyst L3 Switch Software (CAT3K\_CAA-UNIVERSALK9-M), Version 16.3.8, RELEASE SOFTWARE (fc3) Technical Support: http://www.cisco.com/techsupport Copyright (c) 1986-2019 by Cisco Systems, Inc. Compiled Wed 13-Feb-19 03:00 by mcpre advertisement version: 2 VTP Management Domain: 'CALOnet' Native VLAN: 1 Duplex: full Management address(es): IP address: 192.168.70.1 Spare Pair PoE: Yes, Spare Pair Detection Required: No Spare Pair PD Config: Disable, Spare Pair PSE Operational: No Total cdp entries displayed : 1

## ةيلءفلا ةقبطلا نم اهحالصإو ءاطخألا فاشكتسال ةيفاضإ عجارم .5

:تادنتسملا هذه ىلإ عجرا

- [هاجتالا جودزم/يداحأ لاسرإلل يئاقلتلا ضوافتلا Mb10/100/1000 تنرثيإ نيوكت](https://www.cisco.com/c/ar_ae/support/docs/lan-switching/ethernet/10561-3.html) [اهحالصإو هئاطخأ فاشكتساو](https://www.cisco.com/c/ar_ae/support/docs/lan-switching/ethernet/10561-3.html)
- [ةصنم ios cisco ىلع ءانيملا ةلود Errdisable تدرتسإ](https://www.cisco.com/c/ar_ae/support/docs/lan-switching/spanning-tree-protocol/69980-errdisable-recovery.html) ●
- (NIC) ةكبشJا ةهجاو ةقاطب عم Cisco Catalyst Switches تالوحم قـفاوت ءاطخا فـاشكتسI [اهحالصإو](https://www.cisco.com/c/ar_ae/support/docs/switches/catalyst-6500-series-switches/17053-46.html)
- عم <u>Cisco Catalyst تالeحم قفاوت ءاطخا فاشكتسا</u> يف <u>تانايبلا طابترا ءاطخا مهف</u> مسق [اهحالصإو \(NIC \(ةكبشلا ةهجاو ةقاطب](https://www.cisco.com/c/ar_ae/support/docs/switches/catalyst-6500-series-switches/17053-46.html)
- [اهحالصإو ةهجاولاو لوحملا ذفنم ءاطخأ فاشكتسا](https://www.cisco.com/c/ar_ae/support/docs/switches/catalyst-6500-series-switches/12027-53.html) ●

# HSRP 3 ةقبط ءاطخأ حيحصت - لاد

عضو يف) HSRP ءاطخأ حيحصت رماوأ مدختساف ،ةرركتم HSRP ةلاح تارييغت تناك اذإ

HSRP مزح ديدحت ىلع تامولعملا هذه كدعاست .HSRP طاشن ةدهاشمل هجوملا ىلع (نيكمتلا عاشنإب تءمّق اذإ تـآمولِعَملا هذه عمجب مق .هجوملا ةطساوب اهلاسرإو اهلاب قتساً متي يُتلا ةلاح تامولءَم اضيأ ءاطخألا حيحصت جارخإ ضَرْعي .ينقَتْلا Cisco معد مادختَساب ةمدخ بْلط .HSRP ل ةيليصفتلا بيحرتلا ةمزح تاباسح ىلإ ةفاضإلاب ،HSRP

### يسايقلا HSRP ءاطخأ حيحصت 1.

.standby debug رمألا مادختساب HSRP ءاطخأ حيحصت ةيناكمإ نيكمتب مق IOS Cisco يف نء طقف ليلق ددع ىلء رثّوتو ةعطقتم لكاشَملا نوكت امدنع ةديفم تامولءملا هذه نوكت HSRP مزح ملتسي ينعملا HSRP هجوم ناك اذإ ام ديدحت نم ءاطخألا حيحصت كنكمي .تاهجاولا كنكميف ،بيحرتلا مزح هجوملا ملتسي مل اذإ .ةددحم ةينمز لصاوف يف اهلقنيو ابحرم .مزحلا طقست ةكبشلا نأ وأ بيحرت لا مزح ثبيي ال ريظنلا نأ جاتنتسإ

#### ضرغلا

HSRP ءاطخأ حيحصت نيكمت دادعتسالا عضو يف ءاطخألا حيحصت

:رمألا تاجرخم نم ةنيع يلي اميفو

Router\_1#debug standby HSRP debugging is on Jul 29 16:12:16.889: HSRP: Vl10 Grp 110 Hello out 192.168.10.1 Active pri 110 vIP 192.168.10.100 Jul 29 16:12:16.996: HSRP: Vl11 Grp 111 Hello in 192.168.11.2 Standby pri 109 vIP 192.168.11.100 Jul 29 16:12:17.183: HSRP: Vl10 Grp 110 Hello in 192.168.10.2 Standby pri 109 vIP 192.168.10.100 Jul 29 16:12:17.366: HSRP: Vl11 Grp 111 Hello out 192.168.11.1 Active pri 110 vIP 192.168.11.100 Jul 29 16:12:18.736: HSRP: Vl10 Interface adv in, Passive, active 0, passive 1, from 192.168.10.2 Jul 29 16:12:19.622: HSRP: Vl10 Grp 110 Hello out 192.168.10.1 Active pri 110 vIP 192.168.10.100

#### ةكبش وأ/و دادعتسالا ةعومجم ىلإ ادانتسا جارخإلا ديدحت) طورشملا HSRP ءاطخأ حيحصت 2. VLAN)

ةيفصتب حامسلل ءاطخألا حيحصت طرش Software IOS Cisco جمانرب نم (3)12.0 رادصإلا لخدأ ةلاح جذومن رمألا مدختسي .ةعومجملI مقرو ةهجاولI ىلإ ادانتسI debug standby رمألI نم جارخإلI 12.0. رادصإلا IOS Cisco جمانرب يف هميدقت مت يذلا ءاطخألا حيحصت

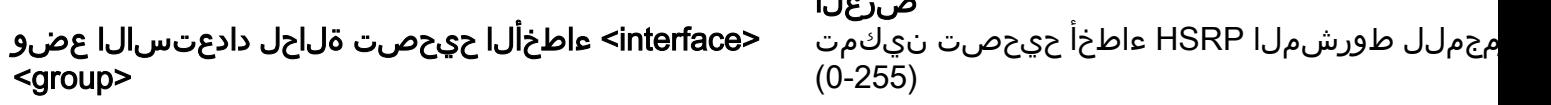

ضرغلا

نم ،ةعومجم يأ ةعومجملا نوكت نأ نكمي .HSRP معد اهنكمي ةحلاص ةهجاو ةهجاولا نوكت نأ بجي حمسي اذهو .ةدوجوملا ريغ تاعومجملل ءاطخألا حيحصت طرش نييعت نكمي 255. ىلإ 0 دادعتسالا عضو نيكمت بجي .ةديدج ةعومجم ةئيهت ءانثأ ءاطخألا حيحصت طاقتلاب ،ةيطايتحإ ءاطخأ حيحصت طورش دجوت مل اذإ .ءاطخأ حيحصت جارخإ يأ جاتنإ لجأ نم حيحصتلل طرش دوجو ةلاح يف .تاهجاولا عيمج ىلع تاعومجملا عيمجل ءاطخألا حيحصت جارخإ جاتنإ متي يطايتحال| ءاطخأل| حيحصت جارخإ ةيفصت متت ،لقأل| ىلع دحاو يطايتحإ ءاطخأ حيحصت :رمأل| تاجرخم نم ةنيء يلي اميفو .ةيطايتحال| ءاطخأل| حيحصت طورش عيمج يلإ ادانتس|

Router\_1#debug condition standby vlan 10 110 Condition 1 set Router\_1# Jul 29 16:16:20.284: Vl10 HSRP110 Debug: Condition 1, hsrp Vl10 HSRP110 triggered, count 1 Router\_1#debug standby HSRP debugging is on Router\_1# Jul 29 16:16:44.797: HSRP: Vl10 Grp 110 Hello out 192.168.10.1 Active pri 110 vIP 192.168.10.100 Jul 29 16:16:45.381: HSRP: Vl10 Grp 110 Hello in 192.168.10.2 Standby pri 109 vIP 192.168.10.100 Jul 29 16:16:47.231: HSRP: Vl10 Grp 110 Hello out 192.168.10.1 Active pri 110 vIP 192.168.10.100

#### نسحملا HSRP ءاطخأ حيحصت 3.

روثءلا ي ف ةدعاسمل ل.ن سحمل HSRP حي حصت (1)1.21 رادص إلI ،Gisco IOS Software فاض أ ةيرودلا بيحرتلا لئاسر نم ءاضوضلا نم نسحملا HSRP حيحصت دحي ،ةديفم تامولعم ىلع لمعت امدنع صاخ لكشب ةديفم تامولعملا هذه نوكت .ةلاحال نع ةيفاضإ تامولعم نمضتيو .ةمدخ بلط ءاشنإب تمق اذإ ينقتلا Cisco معد سدنهم عم

دادعتسالا عضو يف ءاطخألا حيحصت

HSRP ءاطخأ ضرع دادعتسالا عضو ءاطخأ حيحصت خسن | hsrp] | [all [[ةيطايتحالا ثادحألا ءاطخأ حيحصت ي - . . . . . . .<br>[ليصافتJ]] [track] | ةرركم تامولعم/ةيطاي تحال ا | بالقنا | نالعإلا] | [نوحطم | لكلا]] ةيطايتحالا مزحلا ءاطخأ حيحصت [ليصافتلا] [هتلاقتسإ مدق | ابحرم

ضرغلا

ثادحألاو HSRP ءاطخأ عيمج ضرعمزحلاو HSRP ثادحأ ضرع

HSRP مزح ضرع

ءاطخأ نم دودحم قاطن ضرعمزحلاو ثادحألاو HSRP

:رمألا تاجرخم نم ةنيع يلي اميفو

دادعتسالا عضو يف ءاطخألا حيحصت

Router 2#debug standby terse HSRP: HSRP Errors debugging is on HSRP Events debugging is on (protocol, neighbor, redundancy, track, ha, arp, interface) HSRP Packets debugging is on (Coup, Resign) Router\_2# \*Jul 29 16:49:35.416: HSRP: Vl10 Grp 110 Resign in 192.168.10.1 Active pri 110 vIP 192.168.10.100 \*Jul 29 16:49:35.416: HSRP: Vl10 Grp 110 Standby: i/Resign rcvd (110/192.168.10.1) \*Jul 29 16:49:35.416: HSRP: Vl10 Grp 110 Active router is local, was 192.168.10.1 \*Jul 29 16:49:35.416: HSRP: Vl10 Nbr 192.168.10.1 no longer active for group 110 (Standby) \*Jul 29 16:49:35.417: HSRP: Vl10 Nbr 192.168.10.1 Was active or standby - start passive holddown \*Jul 29 16:49:35.417: HSRP: Vl10 Grp 110 Standby router is unknown, was local \*Jul 29 16:49:35.417: HSRP: Vl10 Grp 110 Standby -> Active \*Jul 29 16:49:35.418: %HSRP-5-STATECHANGE: Vlan10 Grp 110 state Standby -> Active \*Jul 29 16:49:35.418: HSRP: Peer not present \*Jul 29 16:49:35.418: HSRP: Vl10 Grp 110 Redundancy "hsrp-Vl10-110" state Standby -> Active \*Jul 29 16:49:35.419: HSRP: Vl10 Grp 110 Added 192.168.10.100 to ARP (0000.0c07.ac6e) \*Jul 29 16:49:35.420: HSRP: Vl10 IP Redundancy "hsrp-Vl10-110" standby, local -> unknown \*Jul 29 16:49:35.421: HSRP: Vl10 IP Redundancy "hsrp-Vl10-110" update, Standby -> Active \*Jul 29 16:49:38.422: HSRP: Vl10 IP Redundancy "hsrp-Vl10-110" update, Active -> Active

جارخإ ةيفصتل HSRP ةعومجمل طورشملا ءاطخألا حيحصت وأ/و ةهجاولا مادختسإ كنكمي .اذه ءاطخألا حيحصت

ضرغلا هجاول يطرش قاطح المستخدمات المستخدمات المستخدمات المستخدمات المستخدمات المستخدمات الطريق المستخدمات الطريق المس HSRP ل طورشملا ءاطخألا حيحصت نيكمت <group> <interface <ءاطخألا حيحصت ةلاحل دادعتسالا عضو

:اقبسم ةدوجوم HSRP ةعومجم ىلإ هجوملا مضنني ،لاثملا اذه يف

Rotuer\_2#debug condition standby vlan 10 110 Condition 1 set Router\_2#debug condition interface gigabitEthernet 1/0/1 vlan-id 10 Condition 2 set Router\_2#debug standby HSRP debugging is on Router\_2# \*Jul 29 16:54:12.496: HSRP: Vl10 Grp 110 Hello out 192.168.10.2 Active pri 109 vIP 192.168.10.100 \*Jul 29 16:54:15.122: HSRP: Vl10 Grp 110 Hello out 192.168.10.2 Active pri 109 vIP 192.168.10.100 \*Jul 29 16:54:17.737: HSRP: Vl10 Grp 110 Hello out 192.168.10.2 Active pri 109 vIP 192.168.10.100 \*Jul 29 16:54:18.880: HSRP: Vl10 Nbr 192.168.10.1 is passive \*Jul 29 16:54:20.316: HSRP: Vl10 Grp 110 Hello out 192.168.10.2 Active pri 109 vIP 192.168.10.100 \*Jul 29 16:54:20.322: HSRP: Vl10 Grp 110 Coup in 192.168.10.1 Listen pri 110 vIP 192.168.10.100 \*Jul 29 16:54:20.323: HSRP: Vl10 Grp 110 Active: j/Coup rcvd from higher pri router (110/192.168.10.1) \*Jul 29 16:54:20.323: HSRP: Vl10 Grp 110 Active router is 192.168.10.1, was local \*Jul 29 16:54:20.323: HSRP: Vl10 Nbr 192.168.10.1 is no longer passive \*Jul 29 16:54:20.324: HSRP: Vl10 Nbr 192.168.10.1 active for group 110 \*Jul 29 16:54:20.324: HSRP: Vl10 Grp 110 Active -> Speak \*Jul 29 16:54:20.325: %HSRP-5-STATECHANGE: Vlan10 Grp 110 state Active -> Speak \*Jul 29 16:54:20.325: HSRP: Peer not present \*Jul 29 16:54:20.325: HSRP: Vl10 Grp 110 Redundancy "hsrp-Vl10-110" state Active -> Speak \*Jul 29 16:54:20.326: HSRP: Vl10 Grp 110 Removed 192.168.10.100 from ARP \*Jul 29 16:54:20.326: HSRP: Vl10 Grp 110 Deactivating MAC 0000.0c07.ac6e \*Jul 29 16:54:20.327: HSRP: Vl10 Grp 110 Removing 0000.0c07.ac6e from MAC address filter

\*Jul 29 16:54:20.328: HSRP: Vl10 Grp 110 Hello out 192.168.10.2 Speak pri 109 vIP 192.168.10.100 \*Jul 29 16:54:20.328: HSRP: Vl10 Grp 110 Hello in 192.168.10.1 Active pri 110 vIP 192.168.10.100 \*Jul 29 16:54:23.104: HSRP: Vl10 Grp 110 Hello out 192.168.10.2 Speak pri 109 vIP 192.168.10.100 \*Jul 29 16:54:23.226: HSRP: Vl10 Grp 110 Hello in 192.168.10.1 Active pri 110 vIP 192.168.10.100 \*Jul 29 16:54:25.825: HSRP: Vl10 Grp 110 Hello in 192.168.10.1 Active pri 110 vIP 192.168.10.100 \*Jul 29 16:54:25.952: HSRP: Vl10 Grp 110 Hello out 192.168.10.2 Speak pri 109 vIP 192.168.10.100 \*Jul 29 16:54:28.427: HSRP: Vl10 Grp 110 Hello in 192.168.10.1 Active pri 110 vIP 192.168.10.100 \*Jul 29 16:54:28.772: HSRP: Vl10 Grp 110 Hello out 192.168.10.2 Speak pri 109 vIP 192.168.10.100 \*Jul 29 16:54:30.727: HSRP: Vl10 Grp 110 Speak: d/Standby timer expired (unknown) \*Jul 29 16:54:30.727: HSRP: Vl10 Grp 110 Standby router is local \*Jul 29 16:54:30.727: HSRP: Vl10 Grp 110 Speak -> Standby \*Jul 29 16:54:30.727: %HSRP-5-STATECHANGE: Vlan10 Grp 110 state Speak -> Standby \*Jul 29 16:54:30.728: HSRP: Peer not present \*Jul 29 16:54:30.728: HSRP: Vl10 Grp 110 Redundancy "hsrp-Vl10-110" state Speak -> Standby \*Jul 29 16:54:30.728: HSRP: Vl10 Grp 110 Hello out 192.168.10.2 Standby pri 109 vIP 192.168.10.100 \*Jul 29 16:54:31.082: HSRP: Vl10 Grp 110 Hello in 192.168.10.1 Active pri 110 vIP 192.168.10.100 \*Jul 29 16:54:33.459: HSRP: Vl10 Grp 110 Hello out 192.168.10.2 Standby pri 109 vIP 192.168.10.100 \*Jul 29 16:54:33.811: HSRP: Vl10 Grp 110 Hello in 192.168.10.1 Active pri 110 vIP 192.168.10.100 \*Jul 29 16:54:36.344: HSRP: Vl10 Grp 110 Hello out 192.168.10.2 Standby pri 109 vIP 192.168.10.100 \*Jul 29 16:54:36.378: HSRP: Vl10 Grp 110 Hello in 192.168.10.1 Active pri 110 vIP 192.168.10.100 \*Jul 29 16:54:38.856: HSRP: Vl10 Grp 110 Hello in 192.168.10.1 Active pri 110 vIP 192.168.10.100 \*Jul 29 16:54:38.876: HSRP: Vl10 Grp 110 Hello out 192.168.10.2 Standby pri 109 vIP 192.168.10.100 \*Jul 29 16:54:41.688: HSRP: Vl10 Grp 110 Hello out 192.168.10.2 Standby pri 109 vIP 192.168.10.100 \*Jul 29 16:54:41.717: HSRP: Vl10 Grp 110 Hello in 192.168.10.1 Active pri 110 vIP 192.168.10.100

# اهحالصإو ةعرفتملا ةرجشلا ءاطخأ فاشكتسأ - ءاه

يف رارقتسالا مدع وأ (STP (ةعرفتملا ةرجشلا لوكوتورب راركت طورش عنمت نأ نكمي لك حبصي ،حيحصلا ريغ لاصتالا اذهل ارظنو .HSRP نارقأل حيحصلا لاصتالا ةكبشلا ثب يف (STP) ةعرفتملا ةرجشلا لوكوتورب تاقلح ببستت نأ نكمي .اطشن اهجوم ريظن ةكبشلا ىلع لكاشملا هذه لك رثؤت .MAC لودج قاستا مدعو ،ةرركملا تاراطإلاو ،فصاوعلا .STP ةلكشم ىلإ ىلوألا ةراشإلا HSRP أطخ لئاسر نوكت نأ نكمي .HSRP ةصاخو ،لماكلاب

مهفت نأ بجي ،اهحالصإو (STP) ةعرفتملا ةرجشلا لوكوتورب ءاطخأ فاشكتساب موقت امدنع وه لوحملا ديدحت كي لَع بجي .(VLAN) ةيرهاظ ةيلحم ةكبش لك يلع ةكبش لل STP ططخم ةكبش لك نأل .هيجوتJl ةداعإو رظحلI ىلء لمءت لوحملI ىلء ذفانملI ىأو يسيئ زلI رسجلI هذهف ،اهب صاخلا (STP (ةعرفتملا ةرجشلا لوكوتورب ططخم اهل (VLAN (ةيرهاظ ةيلحم .(VLAN) ةيرەاظ ةيلحم ةكبش لك ىلع ةياغلل ةمەم تامولعملا

## ةعرفتملا ةرجشلا نيوكت نم ققحتلا 1.

● ●

.ةكبشلا يف رسج زاهجو لوحم لك ىلع (STP) ةعرفتملا ةرجشلا لوكوتورب نيوكت نم دكأت :هذه تيقوتلا تادحو ميق اضيأ ظحال .دوجوم يسيئرلا رسجلا نأ لوحم لك دقتعي نيأ ظحال

● ضرعي ،يضارتفا لكشب .تامولءملا هذه عيمج ضرعل show spanning-tree رمألا رادصإب مق VLAN رخآ حشرم اضيأ عيطتسي تنأ ،نأ ريغ .VLAN تاكبش عيمجل تامولعملا هذه رمألا دنع ةياغلل ةديفم تامولعملا هذه نوكت .رمألا عم مقر VLAN لا دروت تنأ نإ ةمولعم .اهحالصإو (STP) ةعرفتملا ةرجشلا لوكوتورب ءاطخأ فاشكتسأ

نم show ةعرفتملا ةرجش لل **جارخ**إ ي ف اهظحالت ي تل اهذه ثالث ل تي قوت لل تادحو ملءت متي و مت يتال تيقوتال تادحو ةقباطم ىلإ هذه تيقوتال تادحو جاتحت ال .يسيئرلا رسجلا يسيءزلا رسجلا قباطت تيقوتلا تادحو نأ نم دكأت ،نكلو .ددحملا رسجلا كلذ يلء اهنييءت ةزهجأ ةقب اطم دعاسُيو .ةطقن يأ يف يُسيءِرل رسجلاً حبصيَ لوحمل اذه نأ ةل|ْح يُف عنمي امك .ةرادإلا ةلوەسو ةيرارمتسالI ىلع ظافحلI ىلع يسيءئرلI رسجلI عم ەذە تىقوتلI .ةكبشلا ليطعت نم ةحيحص ريغ تيقوت تادحو وذ لوحم قباطتلا

عيمج يف VLAN تاكبش عيمجل (STP) ةعرفتملا قرجشلا لوكوتورب نيكمت :**ةظحالم** تءق اذإ .ال مأ ةكبشلا يف ةرركتم تاطابترإ كانه تناك اذإ امع رظنلا ضغب ،تاقوألI عنمت تنأف ،ةرركتملا ريغ تاكبشلا يف (STP (ةعرفتملا ةرجشلا لوكوتورب نيكمتب

عيزوتلJ تاحول وأ تالوحملI عم رسجلIب ام صخش ماق اذإ رسكلI ثدحي نأ نكمي .رسكلI ي.<br>تعاغلل ديفم (STP) ةعرفتملI ةرجشلI لوكوتورب .دصق نود ةيدام ةقلح ءاشنإو ىرخألI ىلع (STP (ةعرفتملا ةرجشلا لوكوتورب نيكمت رثأ اذإ .ةنيعم لكاشم لزع يف اضيأ .اهلزع ىلإ جاتحت ةدوجوم ةلكشم كانه نوكت دقف ،ةكبشلا يف ام ءيش ليغشت

:tree-spanning show رمألا نم جارخإ جذومن يلي اميفو

L2Switch\_1#show spanning-tree vlan 10 VLAN0010 Spanning tree enabled protocol rstp Root ID Priority 32778 Address 00fe.c8d3.8680 This bridge is the root Hello Time 2 sec Max Age 20 sec Forward Delay 15 sec Bridge ID Priority 32778 (priority 32768 sys-id-ext 10) Address 00fe.c8d3.8680 Hello Time 2 sec Max Age 20 sec Forward Delay 15 sec Aging Time 300 sec Interface Role Sts Cost Prio.Nbr Type ------------------- ---- --- --------- -------- -------------------------------- Gi1/0/3 Desg FWD 4 128.3 P2p Gi1/0/10 Desg FWD 4 128.10 P2p Edge Gi1/0/11 Desg FWD 4 128.11 P2p Gi1/0/13 Desg FWD 4 128.13 P2p Gi1/0/14 Desg FWD 4 128.14 P2p Gi1/0/15 Desg FWD 4 128.15 P2p Gi1/0/16 Desg FWD 4 128.16 P2p Gi1/0/35 Desg FWD 4 128.35 P2p L2Switch\_1#show spanning-tree vlan 11 VLAN0011 Spanning tree enabled protocol rstp Root ID Priority 32779 Address 00fe.c8d3.8680 This bridge is the root Hello Time 2 sec Max Age 20 sec Forward Delay 15 sec Bridge ID Priority 32779 (priority 32768 sys-id-ext 11) Address 00fe.c8d3.8680 Hello Time 2 sec Max Age 20 sec Forward Delay 15 sec Aging Time 300 sec Interface Role Sts Cost Prio.Nbr Type ------------------- ---- --- --------- -------- -------------------------------- Gi1/0/3 Desg FWD 4 128.3 P2p Gi1/0/10 Desg FWD 4 128.10 P2p Edge Gi1/0/11 Desg FWD 4 128.11 P2p Gi1/0/13 Desg FWD 4 128.13 P2p Gi1/0/14 Desg FWD 4 128.14 P2p Gi1/0/15 Desg FWD 4 128.15 P2p Gi1/0/16 Desg FWD 4 128.16 P2p Gi1/0/35 Desg FWD 4 128.35 P2p

11. مقر VLAN ةكبشو 10 مقر VLAN ةكبش رذج وه 1\_Switch2L لوحملا

## ةدتمملا ةرجشلا راركت طورش 2.

نم يلعف راركت كانه نوكي نأ بجي ،(STP (ةعرفتملا ةرجشلا لوكوتورب ةقلح ثدحت يكل ضارعأ .طرش ةطوشنأ نم ةيناكمإ نم ام كانه نإ STP ثدحي ال .ةكبشلا يف يناثلا ىوتسملا :يه (STP) ةعرفتملا ةرجشلا لوكوتورب راركت ةلاح

- ةكبشلا عاطقنا يلامجإ ●
- لاصتالا نادقف ●

ماظنلا مادختساو ةيلمعلا ىوتسم عافترإ نع ةكبشلا تادعمب صاخلا ريرقتلا ● ضرع نم VLANs رخآلا تضفو ةوطخ تثدحأ عيطتسي طرش ةطوشنأ STP ربتخي نأ ديحو VLAN نم دئاز ددع ملتسي وأ ثبي ءانيم يذلا رمأ ظحالي مكحت زاهج <interface <نراق ضرعلا .قاطن ةقلح نم ءزج يه يتال ذفانملا يلإ طرفملا ددعتملا ثبالاو ثبال ريشي نأ نكمي .طبر راركت ةلاح نم طابترإ يف هبتشا ،ةماع ةدعاقك .(STP (ةعرفتملا ةرجشلا لوكوتورب مزح ددع ثبلا وأ ددعتملا ثبلا هيف زواجتي تقو يأ يف (STP (ةعرفتملا ةرجشلا لوكوتورب .يداحألا ثبلا

يتلا (STP (BPDUs رسج لوكوتورب تانايب تادحو باسحب اضءاً لوحملا موقي :**ةظحالم** رظح ةلاح يف دوجوملاً ذفنملا لازي ال .ددعتم ثب ت|راطإك اهلاسرإو اهلابقتسا متي رسجلا لوكوتورب تانايب تادحو ملتسيو لسري (STP (ةعرفتملا ةرجشلا لوكوتورب .(STP (ةعرفتملا ةرجشلا لوكوتوربل (BPDUs(

Router\_2#show interfaces gi1/0/1 controller GigabitEthernet1/0/1 is up, line protocol is up (connected) Hardware is Gigabit Ethernet, address is 1880.90d8.5901 (bia 1880.90d8.5901) Description: PNP STARTUP VLAN MTU 1500 bytes, BW 1000000 Kbit/sec, DLY 10 usec, reliability 255/255, txload 1/255, rxload 1/255 Encapsulation ARPA, loopback not set Keepalive set (10 sec) Full-duplex, 1000Mb/s, media type is 10/100/1000BaseTX input flow-control is on, output flow-control is unsupported ARP type: ARPA, ARP Timeout 04:00:00 Last input 00:00:00, output 00:00:04, output hang never Last clearing of "show interface" counters never Input queue: 0/2000/0/0 (size/max/drops/flushes); Total output drops: 0 Queueing strategy: fifo Output queue: 0/40 (size/max) 5 minute input rate 33000 bits/sec, 31 packets/sec 5 minute output rate 116000 bits/sec, 33 packets/sec 9641686 packets input, 1477317083 bytes, 0 no buffer Received 1913802 broadcasts (1151766 multicasts) 0 runts, 0 giants, 0 throttles 0 input errors, 0 CRC, 0 frame, 0 overrun, 0 ignored 0 watchdog, 1151766 multicast, 0 pause input 0 input packets with dribble condition detected 10702696 packets output, 4241534645 bytes, 0 underruns Output 3432 broadcasts (0 multicasts) 0 output

errors, 0 collisions, 2 interface resets 9582 unknown protocol drops 0 babbles, 0 late collision, 0 deferred 0 lost carrier, 0 no carrier, 0 pause output 0 output buffer failures, 0 output buffers swapped out Transmit GigabitEthernet1/0/1 Receive 4241534645 Total bytes 1477317083 Total bytes 10562003 Unicast frames 7727884 Unicast frames 4229489212 Unicast bytes 1291270617 Unicast bytes 137261 Multicast frames 1151766 Multicast frames 11812065 Multicast bytes 91096867 Multicast bytes 3432 Broadcast frames 762036 Broadcast frames 233368 Broadcast bytes 94949599 Broadcast bytes 0 System FCS error frames 0 IpgViolation frames 0 MacUnderrun frames 0 MacOverrun frames 0 Pause frames 0 Pause frames 0 Cos 0 Pause frames 0 Cos 0 Pause frames 0 Cos 1 Pause frames 0 Cos 1 Pause frames 0 Cos 2 Pause frames 0 Cos 2 Pause frames 0 Cos 3 Pause frames 0 Cos 3 Pause frames 0 Cos 4 Pause frames 0 Cos 4 Pause frames 0 Cos 5 Pause frames 0 Cos 5 Pause frames 0 Cos 6 Pause frames 0 Cos 6 Pause frames 0 Cos 7 Pause frames 0 Cos 7 Pause frames 0 Oam frames 0 OamProcessed frames 0 Oam frames 0 OamDropped frames 38144 Minimum size frames 4165201 Minimum size frames 4910833 65 to 127 byte frames 3126489 65 to 127 byte frames 1237675 128 to 255 byte frames 750243 128 to 255 byte frames 1029126 256 to 511 byte frames 1279281 256 to 511 byte frames 2205966 512 to 1023 byte frames 103668 512 to 1023 byte frames 1280952 1024 to 1518 byte frames 205229 1024 to 1518 byte frames 0 1519 to 2047 byte frames 11575 1519 to 2047 byte frames 0 2048 to 4095 byte frames 0 2048 to 4095 byte frames 0 4096 to 8191 byte frames 0 4096 to 8191 byte frames 0 8192 to 16383 byte frames 0 8192 to 16383 byte frames 0 16384 to 32767 byte frame 0 16384 to 32767 byte frame 0 > 32768 byte frames 0 > 32768 byte frames 0 Late collision frames 0 SymbolErr frames 0 Excess Defer frames 0 Collision fragments 0 Good (1 coll) frames 0 ValidUnderSize frames 0 Good (>1 coll) frames 0 InvalidOverSize frames 0 Deferred frames 0 ValidOverSize frames 0 Gold frames dropped 0 FcsErr frames 0 Gold frames truncated 0 Gold frames successful 0 1 collision frames 0 2 collision frames 0 3 collision frames 0 4 collision frames 0 5 collision frames 0 6 collision frames 0 7 collision frames 0 8 collision frames 0 9 collision frames 0 10 collision frames 0 11 collision frames 0 12 collision frames 0 13 collision frames 0 14 collision frames 0 15 collision frames 0 Excess collision frames LAST UPDATE 2384 msecs AGO

### تانايبلا ططخم رييغت مالعإ 3.

show رمألا وه (STP (ةعرفتملا ةرجشلا لوكوتورب لكاشم صيخشتل يويح رخآ رمأ كانهو ىرخأ ةرم (TCN) ططخملا رييغتب مالءإلI لئاسر بقءتب رمألI اذه موقي .spanning-tree detail رس جلا لوكوتورب تانايب تادحوك اهلاس إ مت يتلا ،لئ التاريخ عن الله عنه المعامل على الله عنه المعامل ال حاتفم كلذ لسري .ام لوحم ىلع ططخم رييغت مت هنأ ىلإ ،تالوحملا نيب ةصاخلا (BPDUs( لسري مث .يسيئرلا رسجلا ىلإ مداخلا TCN لوكوتورب لقني .يرذجلا هذفنم جراخ نم TCN ططخملا رييغت رارقإ ،ىرخأ ةصاخ (BPDU (رسجلا لوكوتورب تانايب ةدحو يسيئرلا رسجلا ةدحو يف TCN تب ن ي عت ىلء يسيئرل ارسجل لمعي .هب ةصاخل ذفانملا عيمج نم ،(TCA) روسجلا عيمج مايق يف ببستي اذهو .نيوكتلاب ةصاخلا (BPDU (رسجلا لوكوتورب تانايب هيجوت ةداعإ ريخأت ىلإ اهب صاخلا MAC نيوانع لودج ريخأت تقؤم نييعتب ةيرذجلا ريغ .نيوكتلل (STP (ةعرفتملا ةرجشلا لوكوتورب

ةر**جش-رسجي ضرعل**ا ردصي و VLAN لك ل رسج رذجلا ذفني ،ةلكشم اذه تـلزع in order to رخآ يقلت هي مت يأت المعامل التي يحت التقول التي تقول التي تقول التي يطلق .<br>حالت عليه التي تقول التي تقول التي تصنيف المعامل التي تقول التي تقول التي تصف حي المعاملات التي تابع التي يو ا يف ببستت نأ نكمي يتلا TCN تاكبش ردصأ نم ىرت نأ ادج رخأتم تنأ ،ةلاحلا هذه يف .TCN لوكوتورب راركت ءانثأ .ثدحت يتلا TCNs ددع نع ةركف لاخدإ كحنمي .نكمم STP راركت ثودح ةر<u>جشلا لوكوتورب لكاشم</u> عجار .ةقي قد لك دادعلا اذه ةدايز نكمي ،(STP) ةعرفتملا ةرجشلاً .تامولعملا نم ديزم ىلع لوصحلل <u>ةلصل اتاذ مىمصت لى تارابتعاو ةعرفتمل</u>ا

:يلي ام ىرخألا ةديفملا تامولعملا نمضتتو

TCN رخآ ذفنم ● TCN رخآ تقو ● TCNs ل يلاحلا ددعلا ● :رمألا تاجرخم نم ةنيع يلي اميفو

L2Switch\_1#show spanning-tree vlan 10 detail VLAN0010 is executing the rstp compatible Spanning Tree protocol Bridge Identifier has priority 32768, sysid 10, address 00fe.c8d3.8680 Configured hello time 2, max age 20, forward delay 15, transmit hold-count 6 We are the root of the spanning tree Topology change flag not set, detected flag not set Number of topology changes 8 last change occurred 03:21:48 ago from GigabitEthernet1/0/35 Times: hold 1, topology change 35, notification 2 hello 2, max age 20, forward delay 15 Timers: hello 0, topology change 0, notification 0, aging 300 Port 3 (GigabitEthernet1/0/3) of VLAN0010 is designated forwarding Port path cost 4, Port priority 128, Port Identifier 128.3. Designated root has priority 32778, address 00fe.c8d3.8680 Designated bridge has priority 32778, address 00fe.c8d3.8680 Designated port id is 128.3, designated path cost 0 Timers: message age 0, forward delay 0, hold 0 Number of transitions to forwarding state: 1 Link type is point-to-point by default BPDU:

sent 6066, received 0 Port 10 (GigabitEthernet1/0/10) of VLAN0010 is designated forwarding Port path cost 4, Port priority 128, Port Identifier 128.10. Designated root has priority 32778, address 00fe.c8d3.8680 Designated bridge has priority 32778, address 00fe.c8d3.8680 Designated port id is 128.10, designated path cost 0 Timers: message age 0, forward delay 0, hold 0 Number of transitions to forwarding state: 1 The port is in the portfast mode by portfast trunk configuration Link type is point-to-point by default BPDU: sent 6063, received 0 Port 11 (GigabitEthernet1/0/11) of VLAN0010 is designated forwarding Port path cost 4, Port priority 128, Port Identifier 128.11. Designated root has priority 32778, address 00fe.c8d3.8680 Designated bridge has priority 32778, address 00fe.c8d3.8680 Designated port id is 128.11, designated path cost 0 Timers: message age 0, forward delay 0, hold 0 Number of transitions to forwarding state: 1 Link type is point-to-point by default BPDU: sent 6066, received 0 Port 13 (GigabitEthernet1/0/13) of VLAN0010 is designated forwarding Port path cost 4, Port priority 128, Port Identifier 128.13. Designated root has priority 32778, address 00fe.c8d3.8680 Designated bridge has priority 32778, address 00fe.c8d3.8680 Designated port id is 128.13, designated path cost 0 Timers: message age 0, forward delay 0, hold 0 Number of transitions to forwarding state: 1 Link type is point-to-point by default BPDU: sent 6066, received 3 Port 14 (GigabitEthernet1/0/14) of VLAN0010 is designated forwarding Port path cost 4, Port priority 128, Port Identifier 128.14. Designated root has priority 32778, address 00fe.c8d3.8680 Designated bridge has priority 32778, address 00fe.c8d3.8680 Designated port id is 128.14, designated path cost 0 Timers: message age 0, forward delay 0, hold 0 Number of transitions to forwarding state: 1 Link type is point-to-point by default BPDU: sent 6066, received 3 Port 15 (GigabitEthernet1/0/15) of VLAN0010 is designated forwarding Port path cost 4, Port priority 128, Port Identifier 128.15. Designated root has priority 32778, address 00fe.c8d3.8680 Designated bridge has priority 32778, address 00fe.c8d3.8680 Designated port id is 128.15, designated path cost 0 Timers: message age 0, forward delay 0, hold 0 Number of transitions to forwarding state: 1 Link type is point-to-point by default BPDU: sent 6067, received 0 Port 16 (GigabitEthernet1/0/16) of VLAN0010 is designated forwarding Port path cost 4, Port priority 128, Port Identifier 128.16. Designated root has priority 32778, address 00fe.c8d3.8680 Designated bridge has priority 32778, address 00fe.c8d3.8680 Designated port id is 128.16, designated path cost 0 Timers: message age 0, forward delay 0, hold 0 Number of transitions to forwarding state: 1 Link type is point-to-point by default BPDU: sent 6067, received 0 Port 35 (GigabitEthernet1/0/35) of VLAN0010 is designated forwarding Port path cost 4, Port priority 128, Port Identifier 128.35. Designated root has priority 32778, address 00fe.c8d3.8680 Designated bridge has priority 32778, address 00fe.c8d3.8680 Designated port id is 128.35, designated path cost 0 Timers: message age 0, forward delay 0, hold 0 Number of transitions to forwarding state: 1 Link type is point-to-point by default BPDU: sent 6067, received 0

ةهجاول| جراخ لصتملا زاهجل| نم ثدح ططخمل| يف رييغت رخآ نأ جارخإل| اذه حضوي زاهجلا اذه نم هسفّن show spanning-tree detail رمألاً رادصإب مق ،كالَّذَ دَعب .GigabitEthernet1/0/35 ،ةياهن ةطقن وأ pc ىلإ طقف TCNs لا دلي نأ حاتفم اذه تطبر نإ .ةلكشملا بقعت ةلواحمل امدنع TCNs STP PortFast STP دمجي .ءانيم اذه ىلع تنكم نوكي PortFast STP نأ تدكأت .ةلود ءانيم تالاقتنا

(STP (ةعرفتملا ةرجشلا لوكوتورب لوح تامولعم ىلع لوصحلل تادنتسملا هذه ىلإ عجرا (NICs (ةكبشلا ةهجاو تاقاطبب ةنرتقملا طابترالا تالاقتنا ءاطخأ فاشكتسأ ةيفيكو :اهحالصإو

- [لمعلا ةطحم ليغشت ءدب لاصتا ريخأت حالصإل ىرخأ رماوأو PortFast مادختسا](https://www.cisco.com/c/ar_ae/support/docs/switches/catalyst-6500-series-switches/10553-12.html) ●
- [\(w802.1 \(عيرسلا دادتمالا ةرجش لوكوتورب مهف](https://www.cisco.com/c/ar_ae/support/docs/lan-switching/spanning-tree-protocol/24062-146.html) ●
- [ةلصلا تاذ ميمصتلا تارابتعاو \(STP \(ةدتمملا ةرجشلا لوكوتورب لكاشم](https://www.cisco.com/c/ar_ae/support/docs/lan-switching/spanning-tree-protocol/10556-16.html) ●

### اهلاصتإ عطق مت يتلا ةروظحملا ذفانملا 4.

عيطتسي رادصإ FEC ،)رسيأ ينقي) (FEC (EtherChannel Fast نم لمح ةنزاوم ةعيبط ببسب ةرجشلا لوكوتورب ءاطخأ فاشكتساب موقت امدنع .ةلكشم STP و HSRP نم الك ىلإ تمهاس دعب .FEC تالاصتإ يأل نيوكتلا ةلازإ كنكمي ،اهحالصإو HSRP لوكوتورب وأ (STP (ةعرفتملا show spanning-tree blockedports رمألI رادصإب مق ،اهعضوم يف نيوكتلI تاري عغت نوكت نأ ي بناج نم يأ ىلع رظحلا يف أدبي لقألاً ىلع ادحاو اذفنم نأ نم دكأت .نيلوحملا الك ىلع .لاصت ال

:EtherChannel Fast لوح ةمولعمل ةقيثو اذه تلحأ

- [حاتفم ةزافح ةدام ىلع راركتو EtherChannel لمح ةنزاوم مهف](https://www.cisco.com/c/ar_ae/support/docs/lan-switching/etherchannel/12023-4.html) ●
- [EtherChannels نيوكت](https://www.cisco.com/en/US/docs/switches/lan/catalyst3850/software/release/3.2_0_se/multibook/configuration_guide/b_consolidated_config_guide_3850_chapter_0111110.html) ●

يءاذإلI ثبلI عمق - 5

ىدحإ ث $\omega$ ل ةفصاع دعت .ثبال ةفصاع ريثأت نم دحلا ي ف ةدعاسملل ثبال عمق نيك مت يلي اميفو .(STP) ةعرفتملا ةرجش ل لوكوتورب ةقلحل ةيسيءزل قيبناجلا تاريثأت ل :رمألا تاجرخم نم ةنيع

L2Switch 1#show run interface TenGigabitEthernet1/1/5 Building configuration... Current configuration : 279 bytes ! interface TenGigabitEthernet1/1/5 switchport trunk allowed vlan 300-309 switchport mode trunk storm-control broadcast level 30.00 stormcontrol multicast level 30.00 storm-control unicast level 30.00 spanning-tree guard root end L2Switch\_1#show storm-control broadcast Key: U - Unicast, B - Broadcast, M - Multicast Interface Filter State Upper Lower Current Action Type --------- ------------ ----------- ---------- --------- ---- Te1/1/5 Forwarding 30.00% 30.00% 0.00% None B Te1/1/7 Link Down 30.00% 30.00% 0.00% None B Te1/1/8 Forwarding 10.00% 10.00% 0.00% None B L2Switch 1#show storm-control multicast Key: U - Unicast, B -Broadcast, M - Multicast Interface Filter State Upper Lower Current Action Type --------- ------------- -------- Te1/1/5 Forwarding 30.00% 30.00% 0.00% None M Te1/1/7 Link Down 30.00% 30.00% 0.00% None M

### Telnet جمانرب ىلإ لوصولاو مكحتلا ةدحو 6.

نم نكمتت نأ نم أطبأ لوحملا ىلإ Telnet جمانرب وأ مكحتلا ةدحو رورم ةكرح حبصت ام ابلاغ ىلء دادرتسال| ىلع ةكبشَل| رابجإل .STP ةَقْلح ءانثأ حَىحص لَكشب فـل|خَمَل| زاهجل| بقعتَ لوكوتورب عيمجت ةداعإب حامس ل دعب .ةرركتملا ةيداملا تاطابترالا عيمج ةلازإب مق ،روفلا رركتم طابترإ قافرإ ةداعإب مق ،رركتملا ريء ديدجلا ططخملا يف (STP) ةعرفتملا ةرجشلا دحاو عطقم ةفاضإ دعب (STP (ةعرفتملا ةرجشلا لوكوتورب ةقلح عاجرإ مت اذإ .ةرم لك يف دحاو .ةفلاخملا ةزهجألا فيرعتب تمق دق تنأف ،ددحم

#### BackboneFast و Uplinkfast و PortFast :ةدتمملا ةرجشلا تازيم 7.

ءاطخأ فاشكتسأ دنع .حيحص لكشب BackboneFast و Uplinkfast و PortFast نيوكت نم ققحت ةرجشلا لوكوتورب عيمج ليطعتب مق ،اهحالصإو (STP (ةعرفتملا ةرجشلا لوكوتورب نم ققحتف ،كلذ ىلإ ةفاضإلابو .(BackboneFast و Uplinkfast (ةمدقتملا (STP (ةعرفتملا ةرشابم ةلصتم نوكت يتلا ذفانملا ىلع طقف PortFast STP لوكوتورب نيكمت لمع تاطحم طبرلا معدت ال يتلا ةفيضمل تائي بال نمضتت .رسجي ال نيفيضمب ةلصتملا ذفانملا ىلع PortFast نيكمتب مقت ال .روسج تاعومجم نودب تاهجومو مدختسم هذه مهف يف ةدعاسملJل تادنتسملI ضعب يلي اميف .ىرخألI تالوحملI وأ عيزوتـلI تاحولب :اهنيوكتو تازيملا

[،BackboneFast و ،Uplinkfast و ،BPDU حشرمو ،BPDU يقاو ،ةعرفتملا ةرجشلل PortFast نيوكت](/content/en/us/td/docs/switches/lan/catalyst4000/8-2glx/configuration/guide/stp_enha.html) [يقلحلا راركتلا يقاوو](/content/en/us/td/docs/switches/lan/catalyst4000/8-2glx/configuration/guide/stp_enha.html)

[اهنيوكتو Uplinkfast Cisco ةزيم مهف](https://www.cisco.com/c/ar_ae/support/docs/lan-switching/spanning-tree-protocol/10575-51.html)

### (BPDU (رسجلا لوكوتورب تانايب تادحو ةيامح 8.

ىلإ تالقن نوكي ءانيم trunking، PortFast-enabled ال ،سراح PortFast BPDU تنأ نكمي امدنع ىلع روثعلا يف ةزيملا هذه كدعاست .ءانيم نأ ىلع BPDU نم مالتسالا دنع errdisable ةلود ناكم فاشتكاب ةزيملا موقت امك .PortFast ل حيحص ريغ لكشب اهنيوكت مت يتلا ذفانملا ةرجشلا لوكوتوربل (BPDU (رسجلا لوكوتورب تانايب تادحو لاخدإ وأ مزحلل ةزهجألا سكع (STP (ةعرفتملا ةرجشلا لوكوتورب ءاطخأ فاشكتسأ دنع .ةكبشلا يف (STP (ةعرفتملا ةرجشلا لوكوتورب ةلكشم لزع يف ةدعاسملل ةزيملا هذه نيكمت كنكمي ،اهحالصإو .(STP (ةعرفتملا

## VTP ميلقت 9.

ةعومجم ةزهجأ طيشنت يف كلذ ببستي نأ نكمي ،ةكبشلا يف VTP حيقنت نيكمت دنع رورم ةكرح يف لكاشم ببسيو تاباوبلا نيب IP تاضراعت ثودح ىلإ يدؤي اذهو .HSRP .ةكبشلا يف VTP ب ةعومجم HSRP يأ نم VLAN لا بضقي ال تدكأت .تانايبلا

## دست قرف - واو

جهنلا يه "دست قرف" ةقيرط نإف ،هلح وأ HSRP لزعل ىرخألا تالواحملا عيمج تلشف اذإ ن مضتي .ةكبشلا لكشت يتلا تانوكملاو ةكبشل ا لزع يف ةقيرطلا هذه دعاست .يلاتلا :ةمئاقلا هذه يف تاداشرإلا نم يأ دست قرف

.دنتسملا اذه نم ىرخأ ماسقأ نم ةيەيجوتلا ئدابملا ضعب ةمئاقلا ەذە رركت :**ةظحالم** 

- .ديدخت جاحسم HSRP عم لوحي نأ VLAN لزعو HSRP ل VLAN رابتخإ تقلخ ●
- .ةرركملا ذفانملا عيمج لاصتا عطق ●
- .ةلصتم ةدحاو ذفانم ىلإ FEC ذفانم ميسقت ●
- .طقف نيوضع ىلإ HSRP ةعومجم ءاضعأ ليلقت ●
- .ءانيم نأ ربع رشني VLANs يرورض طقف نأ لثم ءانيم ةطنش بضقي ●
- .لكاشملا يهتنت ىتح ةكبشلا يف تالوحملا لاصتا عطقب مق ●

# ةفورعم تالكشم

## عم 3600 Cisco 2620/2621، Cisco مادختسإ دنع رارقتسالا مدع/HSRP ةلاح راهظإ عيرس تنرثيإ

دنع وأ ةكبشلا لاصتا ليطعت يف ةعيرسلا Ethernet تاهجاو عم ةلكشملا هذه ثدحت نأ نكمي ىلإ طشن نم HSRP ةلاح ريغتت امدنع .ةكبشلا ىلإ ىلعأ ةيولوأب HSRP هجوم ةفاضإ MAC ناونع حشرم نم HSRP ل MAC ناونع ةلازإل ةهجاولا طبض ةداعإب هجوملا موقي ،ثدحتم عيرسلا تنررثيإلى تاهجاو ىلء تلمعتسا نوكي نأ صاخ زاهج طقف رادصإ اذه ىقلتي .تاهجاولل ةلاح يف رييغت ثودح يف هجوملا ةهجاو طبض ةداعإ ببستت .7500s و ،Cisco 2600s ،3600s ل لوحملا ماق اذإ .رييغتلا فاشتكاب لوحملا موقيو ،ةعيرسلا Ethernet تاهجاو ىلع طابترالا لاقتنا يف ببستي رييغتلا نإف ،(STP (ةعرفتملا ةرجشلا لوكوتورب ليغشتب ةيناث 30 (STP) ةعرفتملا ةرجشلا لوكوتورب قرغتسي. (STP) ةعرفتملا ةرجشلا لوكوتورب ةداعإل يضارتفالا ريخأتلا تقو فعض وه تقولا اذه .هيجوتلا ةداعإ ةلاح ىلإ ذفنملا لقنال وهو ،ناوث 10 دعب ةلاح ىلإ ثدحتلا هجوم لـقن متي ،هسفن تـقول| يف .ةيناث 15 وهو هيجوتل| مل كلذل ،دعب (STP) ةعرفتملا ةرجشلا لوكوتورب هيجوت ةداعإ متي مل .HSRP زاجتحإ تقو هجوملا حبصَي نأ يف بَبستو اذهو .طشنلI هجوملI نم HSRP بيُحرت لئاسر مالتَسَإ متي لوكوتورب ذفانم هيجوت ةداعإ دنع .نآلI نيهجوملI الك .ناوث 10 يلاوح دعب اطشن يطايتحالI ،ثدحتلا ىلإ طشنلا عضولا نم ةيولوأ لقألا هجوملا ريغتي ،(STP (ةعرفتملا ةرجشلا .لماكلاب ةيلمعلا رركتتو

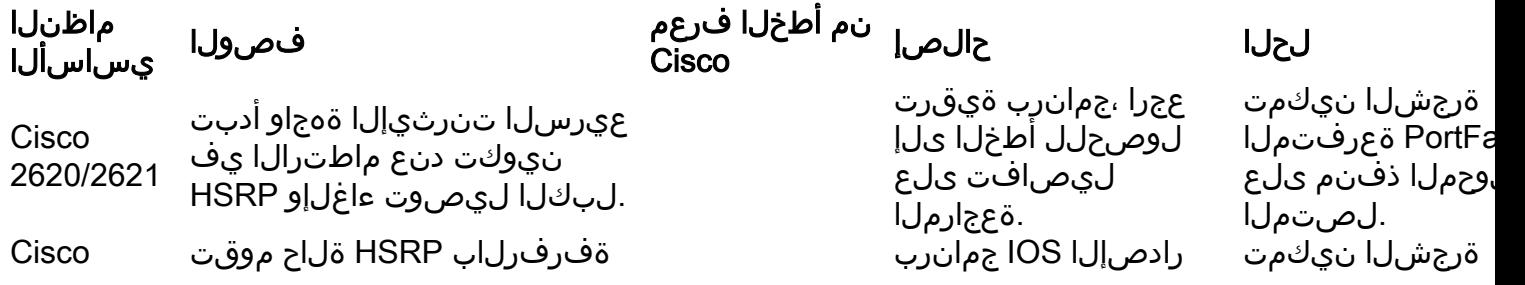

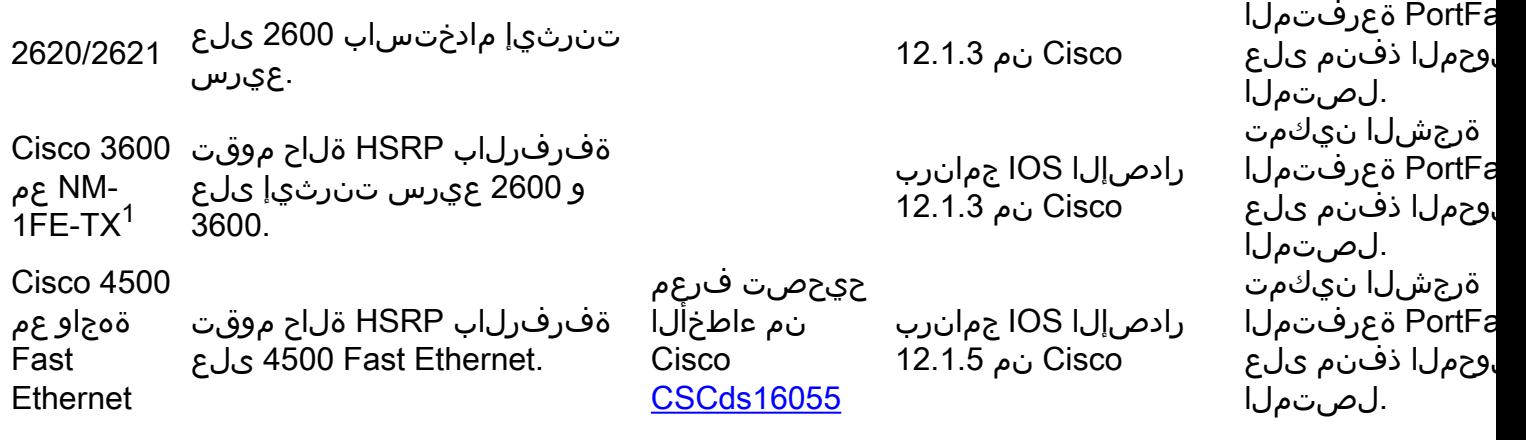

 $^{\mathsf{1}}$ nm-1FE-TX = ةهجاو) ذف $\mathsf{M}$ ا ةيداحأ عيرس ت $\mathsf{L}$ ن تنرثيإ ةكبش ةدحو

نم لقأ STP هيجوت ةداعإ ريخأت نوكي ثيحب HSRP تيقوت تادحو طبض وه ليدبلا ليدبلا ةرجشلا لوكوتورب هيجوت ةداعإل يصارتفال ا ريخأتل ا .يصارتفال HSRP زاجتحإ تقو فصن .ناوث 10 وه HSRP ل يضارتفالا راظتنالا تقوو ،ةيناث 15 وه (STP (ةعرفتملا

ةميق لمعتست تنأ نأ يصوي cisco ،ةيلمع HSRP لا تحت رمأ راسملا تنأ لمعتسي امدنع .ةفرفر HSRP لI تيدافت in order to صاخ صقانت

:**track ر**مألا مادختسإ دنع طشنلI HSRP هجوم يف نيوكت جذومن يلي اميف

standby 1 ip 10.0.0.1 standby 1 priority 105 standby 1 preempt delay minimum 60 standby 1 name TEST standby 1 track <object> decrement 15

ءاجرلا ،راسملا رمأ لوح ديزملا ةفرعمل .نئاكلا فرفري امدنع صلقتلا ةميق يه 15 ثيح <u>.HSRPv2 نيوكت لاثم يف [د](https://www.cisco.com/c/ar_ae/support/docs/ip/hot-standby-router-protocol-hsrp/113553-to-hsrpv2-config.html)نت</u>سمل <u>[بقعت رايخ](https://www.cisco.com/c/ar_ae/support/docs/ip/hot-standby-router-protocol-hsrp/113553-to-hsrpv2-config.html) ي</u>لإ لاقت ال

# ةلص تاذ تامولعم

- [لوصولا ينابملا عمجمل Catalyst LAN تالدبم](https://www.cisco.com/c/ar_ae/products/switches/campus-lan-switches-access/index.html) ●
- (LAN) <u>ةيلحمل اةكبشل اليدبت</u> •
- [Systems Cisco تادنتسملاو ينقتلا معدلا](https://www.cisco.com/c/ar_ae/support/index.html?referring_site=bodynav) ●

ةمجرتلا هذه لوح

ةي الآل التاين تان تان تان ان الماساب دنت الأمانية عام الثانية التالية تم ملابات أولان أعيمته من معت $\cup$  معدد عامل من من نيمدخت في ميدان أول العامل م امك ققيقا الأفال المعان المعالم في الأقال في الأفاق التي توكير المالم الما Cisco يلخت .فرتحم مجرتم اهمدقي يتلا ةيفارتحالا ةمجرتلا عم لاحلا وه ىل| اًمئاد عوجرلاب يصوُتو تامجرتلl مذه ققد نع امتيلوئسم Systems ارامستناه انالانهاني إنهاني للسابلة طربة متوقيا.